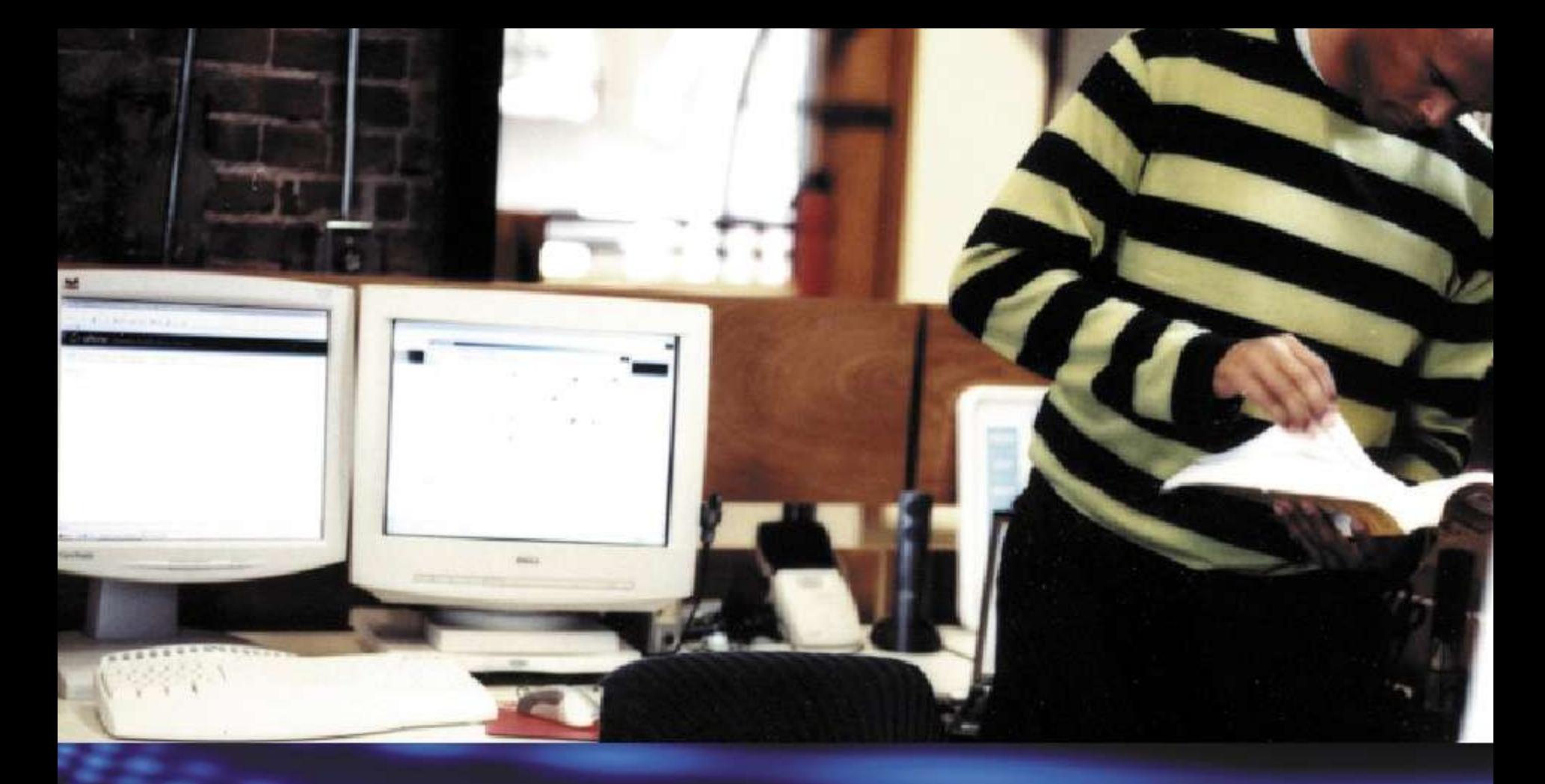

# Welcome

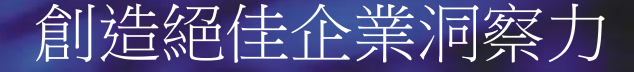

# Microsoft SQL Server 2008 報表服務

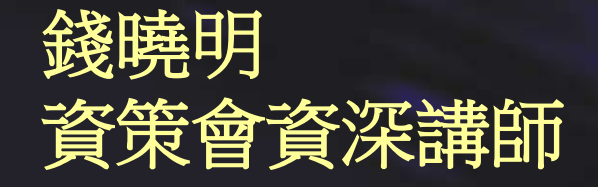

# A Windows Server System

### 議程

- •SQL Server 2008 報表服務架構改變 ◆ Report Engine 效能提昇
- •報表製作
	- 報表製作新增功能
		- •新增資料區域結構: Tablix
		- •Chart 製作
		- •Gauge 製作
	- ◆ 報表製作 -- Report Builder
- •報表管理
	- ◆ 報表執行 (快取報表及報表快照)

- 報表訂閱管理
	- •標準訂閱
	- •資料導向訂閱
- •報表部署

# 微軟商業智慧平台

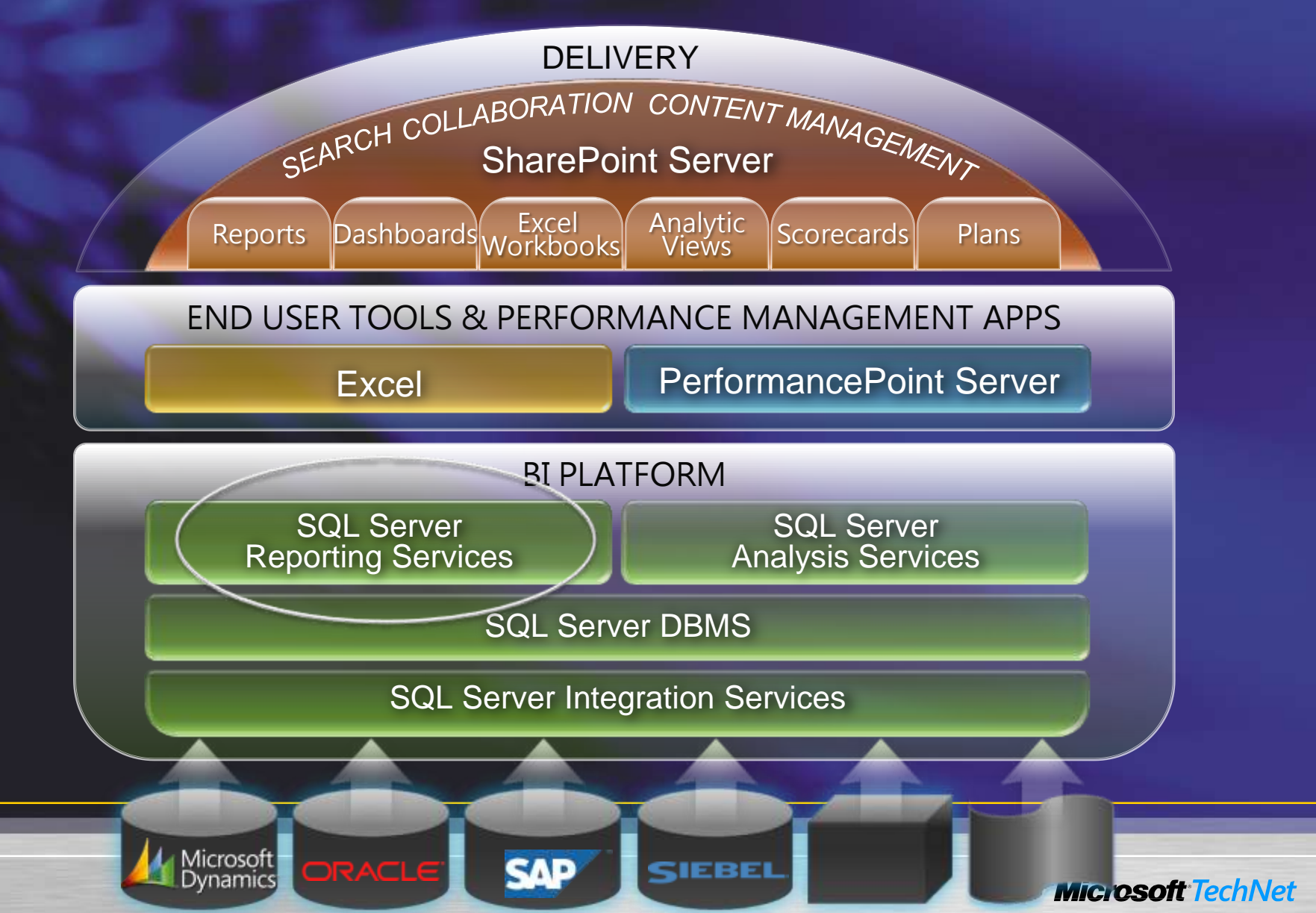

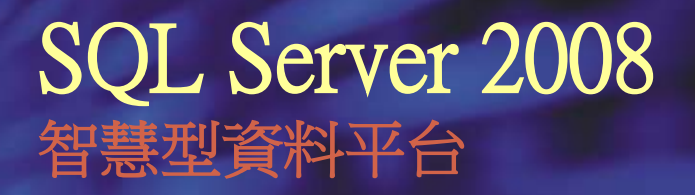

#### 整合服務

- 彙整及清理異質資料 來源
- 因應快速成長的資料 量,確保資料回應效 能
- 簡化資料倉儲管理

- 強大的報表製作功能, 符合各類報表需求
- 管理及延展報表工作負 載
- 自動傳送各類格式的報 表

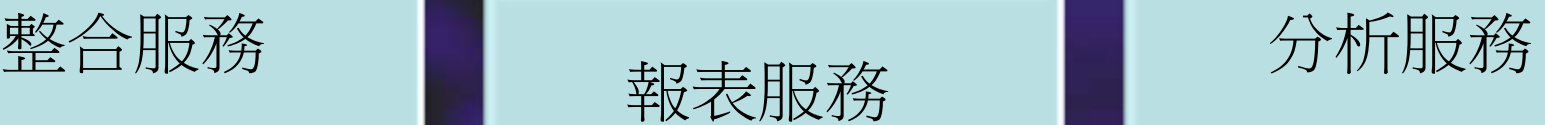

- 建制企業級的分析解 決方案
- 擴充預測能力
- 讓每一位使用者均能 深入瞭解執行決策

### SQL Server Reporting Services

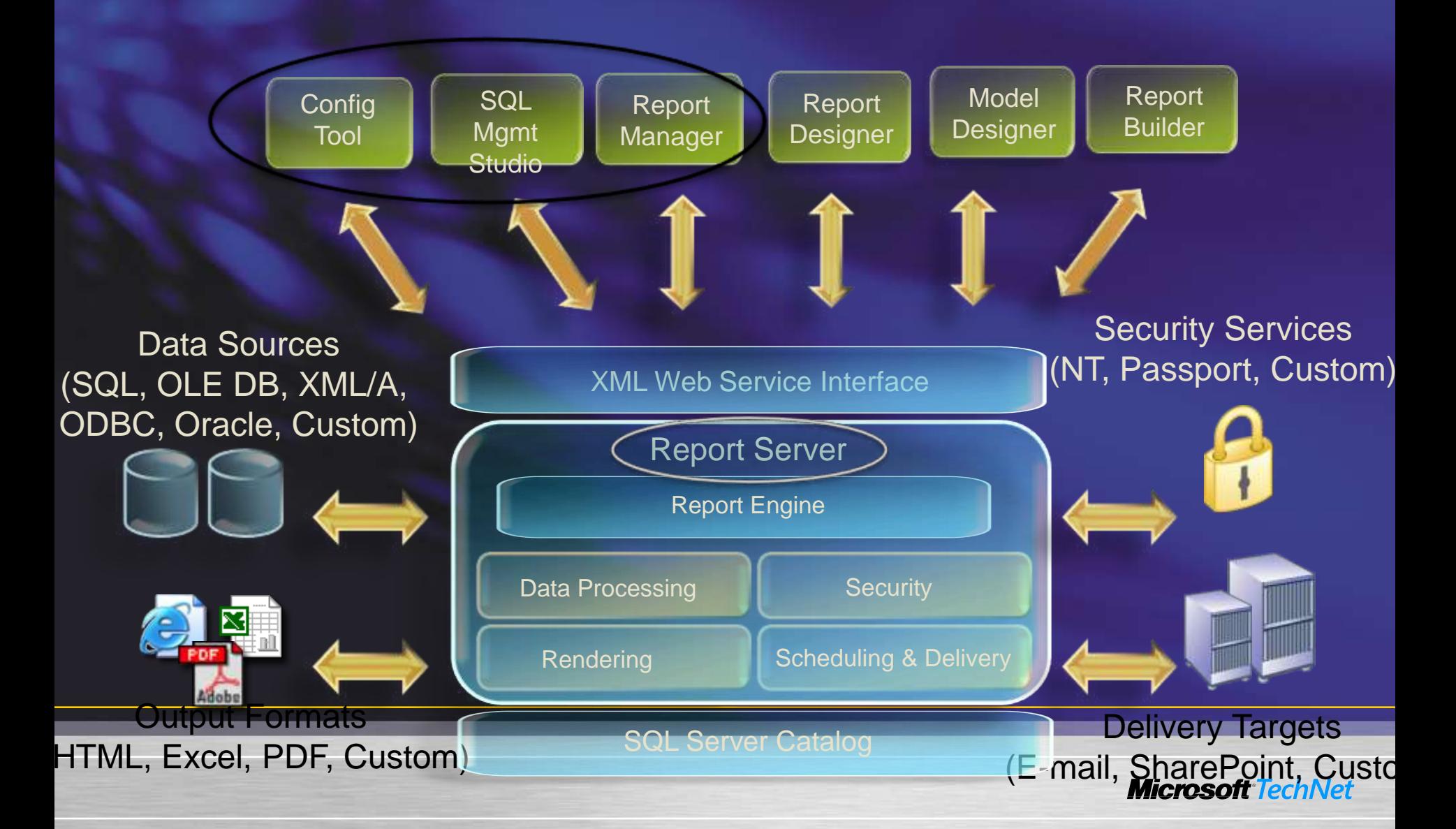

### 議程

- •SQL Server 2008 報表服務架構改變
	- ◆ Report Engine 效能提昇
- •報表製作
	- 報表製作新增功能
		- •新增資料區域結構: Tablix
		- •Chart 製作
		- •Gauge 製作
	- ◆ 報表製作 -- Report Builder
- •報表管理
	- ◆ 報表執行(快取報表及報表快照)

- 報表訂閱管理
	- •標準訂閱
	- •資料導向訂閱
- •報表部署

# 報表服務架構改變

•不再建構在IIS上 內建HTTP Server能力,不再需要透過IIS存取 database servers上不需要再安裝IIS •與 SQL Server共用內部元件 與 SQL Server共用網路介面 Reporting Service 所需ASP.NET 建構在 SQL CLR 上 •使用者驗證及記憶體管理均建構在本身平台上 • 部署架構與SQL 2005 相同 可支援 SOAP, URL Access and Report Manager

**Microsoft** TechNet

升級後,已publish的報表會自動升級

#### Reporting Services 2005 Service 架構

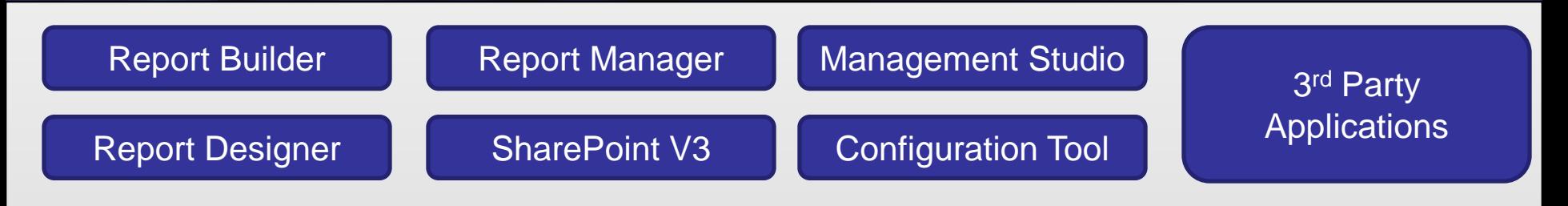

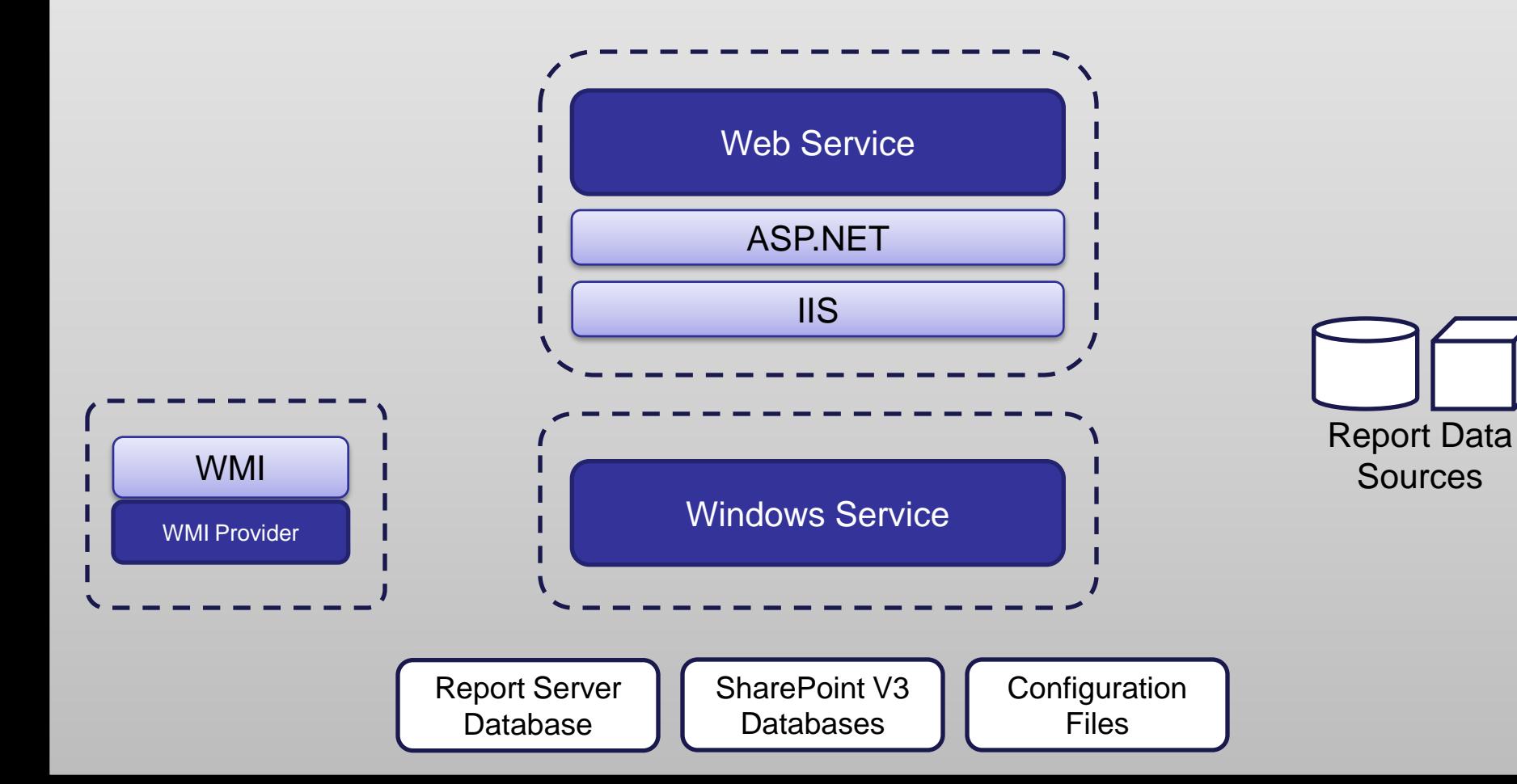

#### Reporting Services 2005 Service 架構

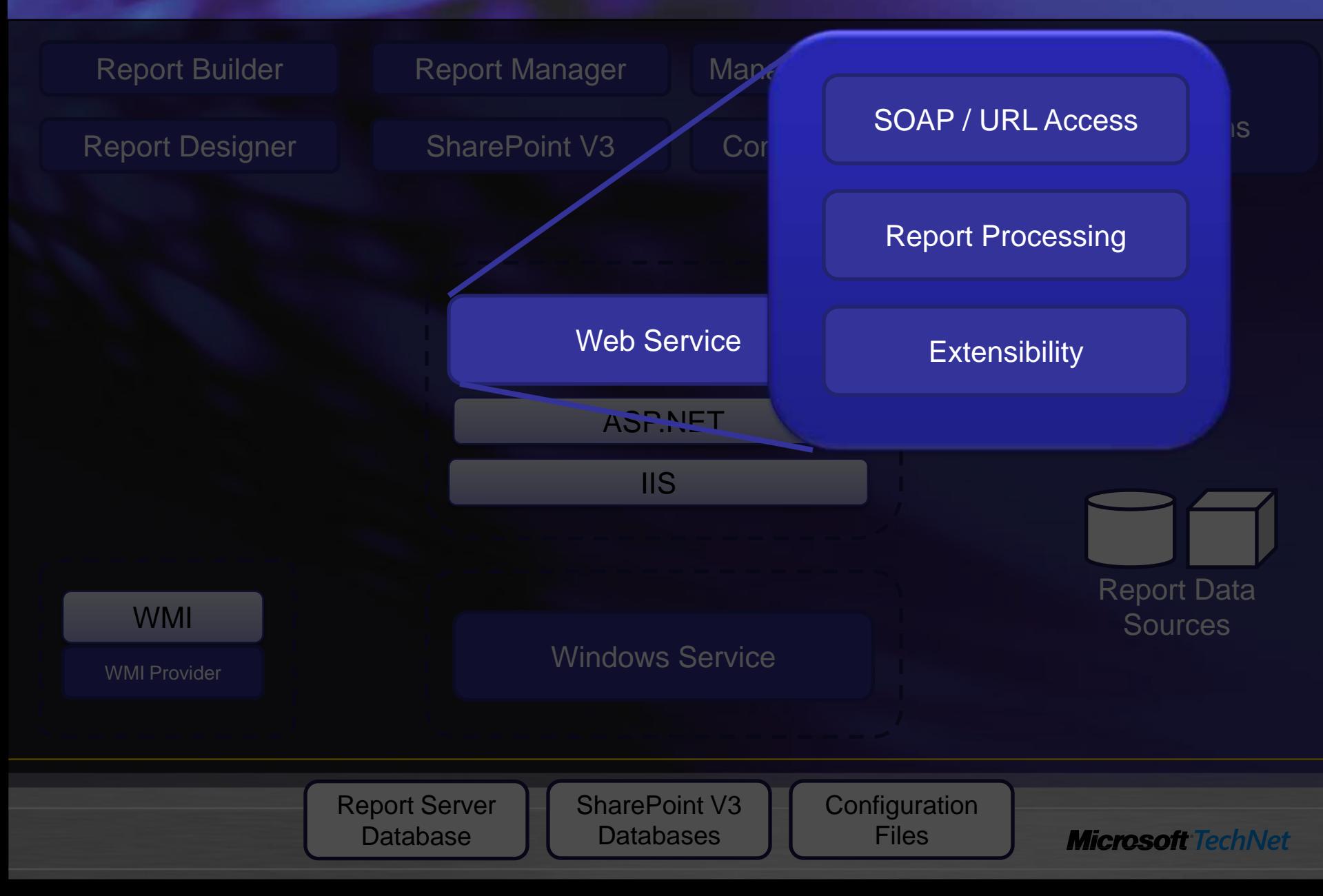

# Reporting Services 2005 Service架構

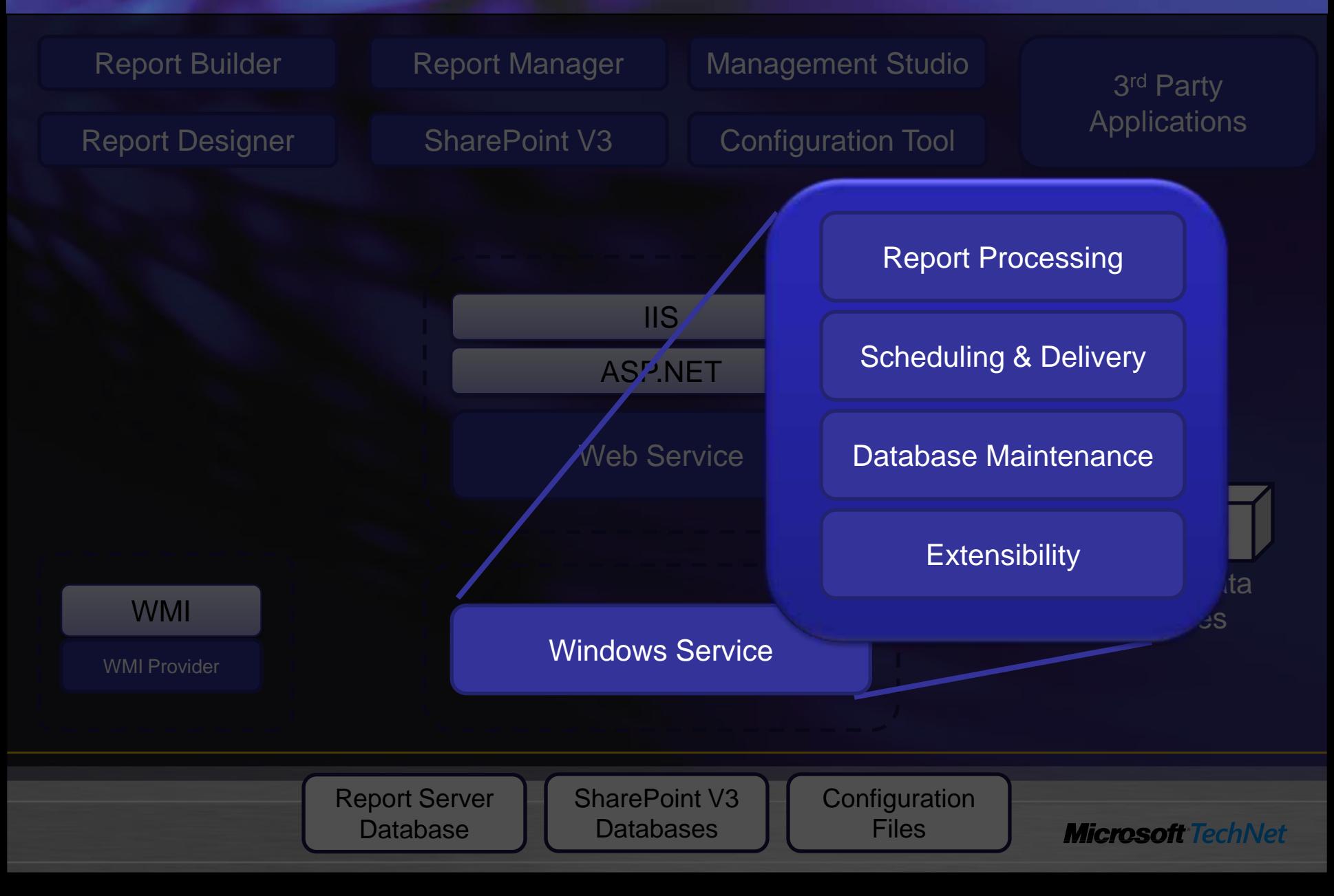

#### Reporting Services 2008 Service架構

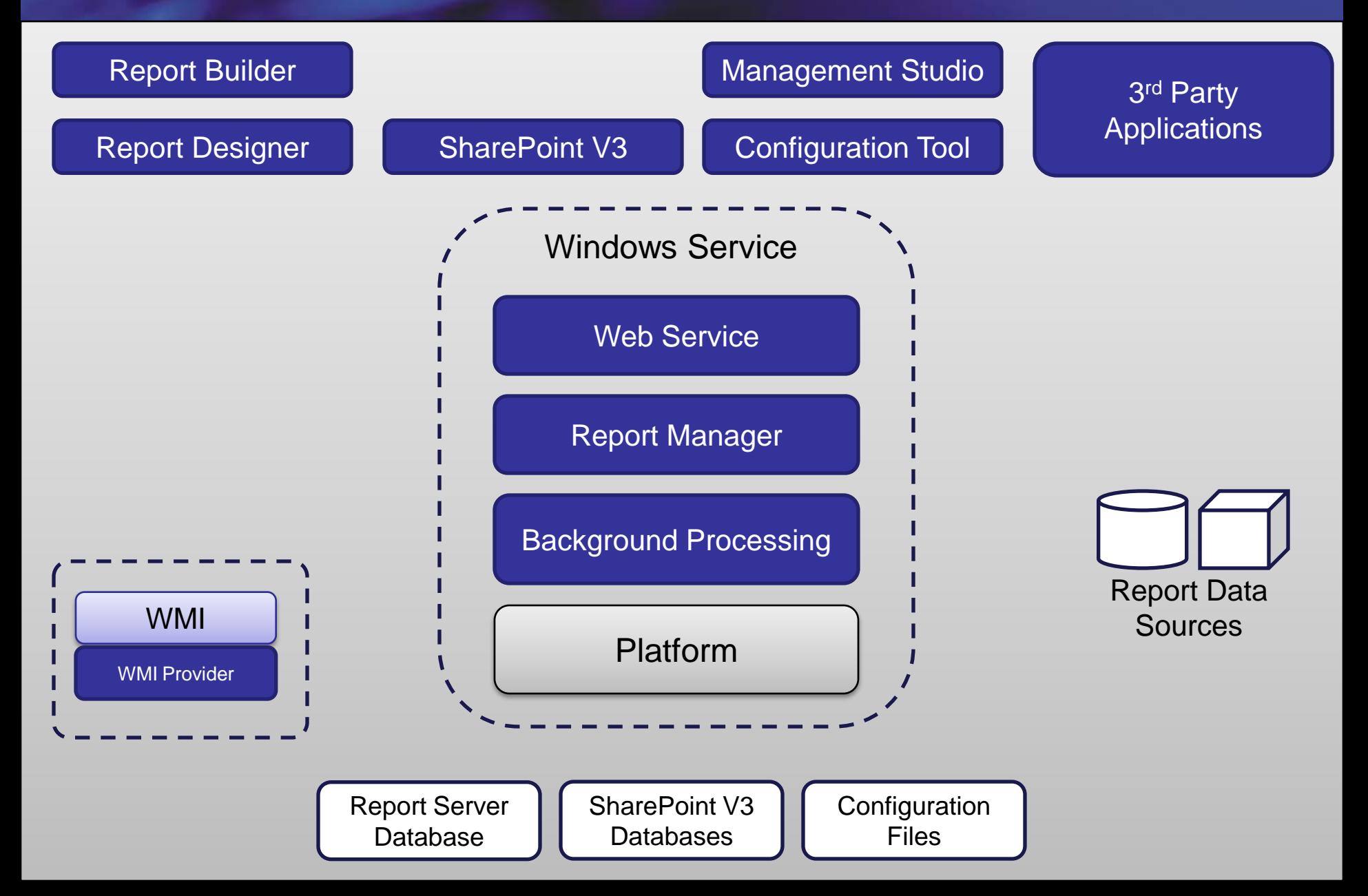

# Reporting Services 2008 Service架構

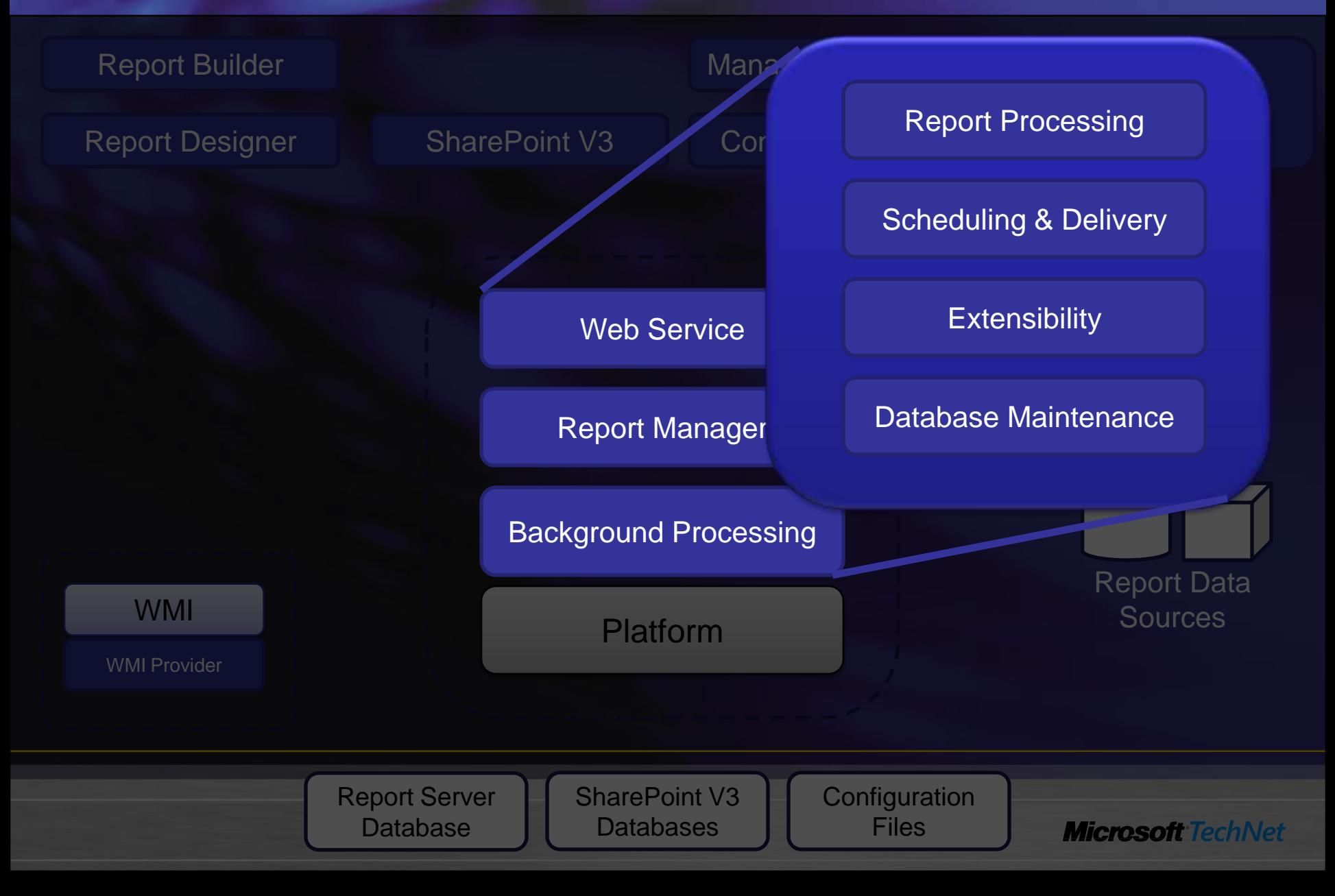

# Reporting Services 2008 Service杂構

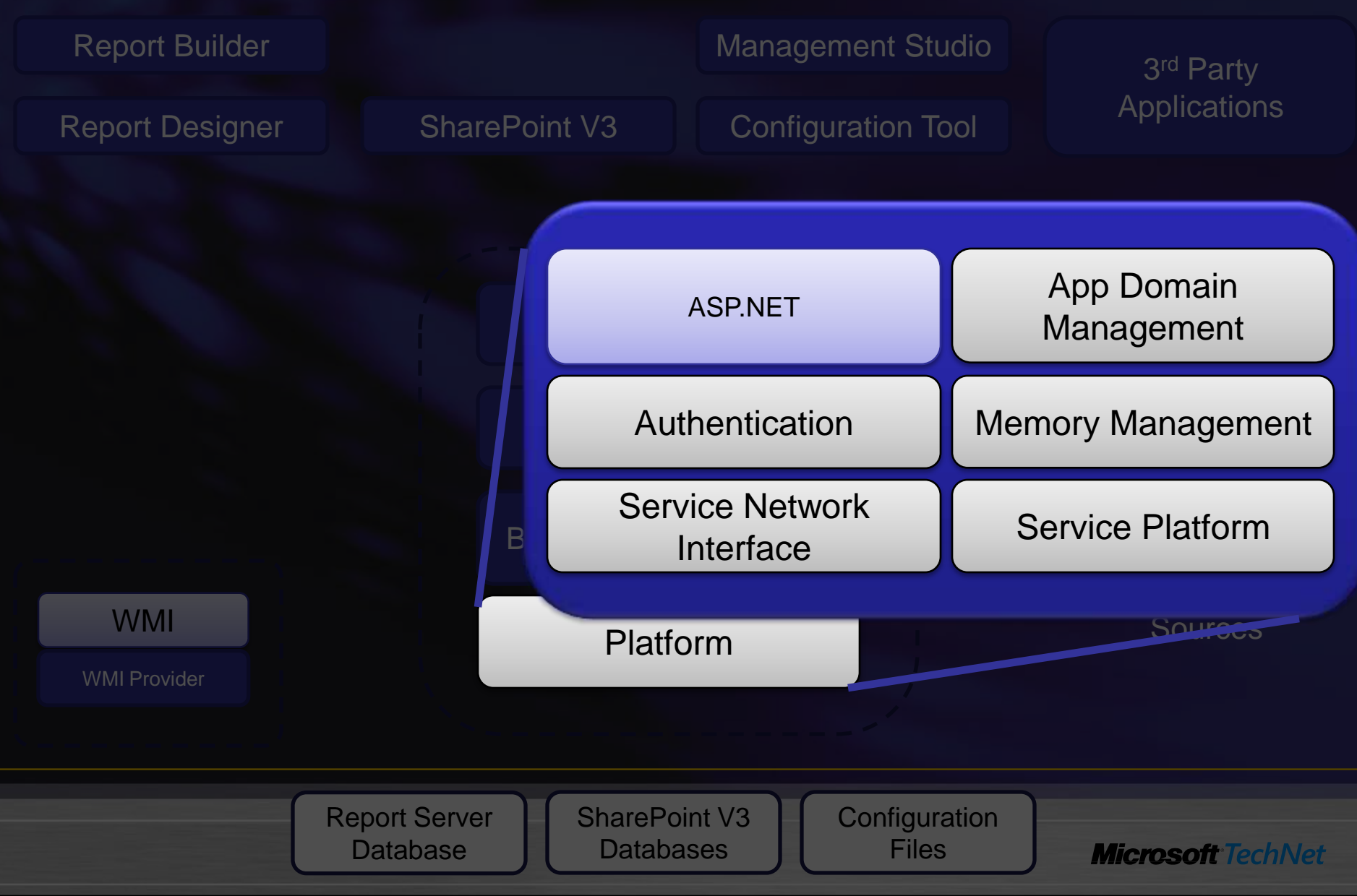

#### Report Server & IIS 同時並存

• Report Server & IIS 6+ 均可接收來自 HTTP.SYS 的 request RS & IIS 可共用一個 port

• HTTP.SYS 可將 requests 直接送到 Report Server ◆ IIS 接收所有的 HTTP requests 除了保留給 Reporting Service的

#### URL Reservations

- •RS 透過 URL Reservations 定義RS的URL, 功能就 如同虛擬目錄
- •在 IIS, 虛擬目錄有許多設定
- •在 Reporting Services 2008, 虛擬目錄只是一個路徑
- Report Server or Report Manager均只有一個虛擬目 錄,可在Configuration Manager 設定

# 網路支援

- SSRS 是一個 Application server 而非一般的 web server
- •可支援 HTTP and SSL
- Security modes 可支援 NTLM, Kerberos, Negotiate, Basic, Custom
- ◆ 不支援Anonymous and Digest authentication

### 議程

- •SQL Server 2008 報表服務架構改變
	- Report Engine 效能提昇
- •報表製作
	- 報表製作新增功能
		- •新增資料區域結構: Tablix
		- •Chart 製作
		- •Gauge 製作
	- ◆ 報表製作 -- Report Builder
- •報表管理
	- ◆ 報表執行(快取報表及報表快照)

- 報表訂閱管理
	- •標準訂閱
	- •資料導向訂閱
- •報表部署

#### Report Engine 效能提昇

- •Reporting Services 2005 report engine 延展性瓶頸
	- ◆ 報表會佔用大量記憶體
		- •記憶體使用會依資料量大小分配
		- •大的資料集可能會造成記憶體不足
		- •報表轉換為PDF,Excel,CSV格式時較易因記憶體不足發生 問題
	- ◆ 執行大型報表時可能會造成小型報表無法執行
- Reporting Services 2008 report engine 目標
	- ◆ 可支援上百萬筆資料的報表執行
	- ◆ 報表不會佔用大量記憶體
	- 可支援多個報表同時執行
	- ◆ 執行大型報表時不會造成小型報表無法執行

# Report Engine設計改變

- On demand processing engine
	- 每一頁報表在檢視時才產生,這樣可以提昇處 理大型報表的效能
- •減少 workload及記憶體需求 報表項目在檢視時才作計算 報表只產生使用者檢視的頁面 ◆不必將整個資料集存入記憶體中

#### Reporting Services 2008 Architecture

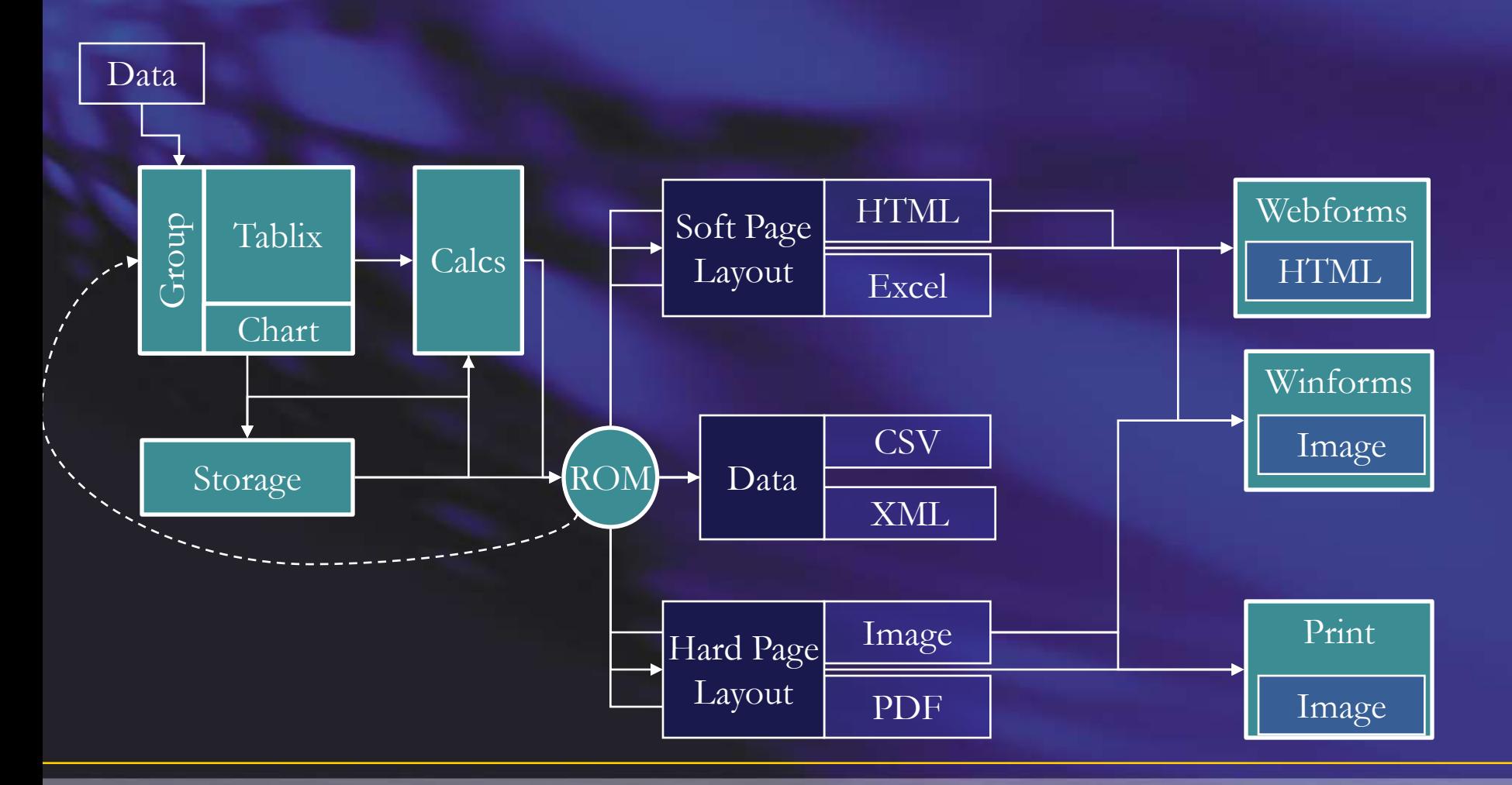

## 報表轉譯時分頁方式

- •報表轉譯時會因轉譯的檔案格式不同,分頁方 式可分下列三種:
- •Data renderers
	- ◆ 如轉譯為XML, CSV檔案格式
	- ◆ 報表的格式完全移除,只保留資料。
	- ◆ 可用於擷取資料,轉譯為其它檔案格式
- Soft page-break renderers
	- ◆ 如轉譯為HTML (預設), Word, Excel檔案格式
	- ◆ 報表的格式完全保留,報表的轉譯是依螢幕檢視需求來分頁
- Hard page-break renderers
	- ◆ 如轉譯為PDF, Image 及 Print檔案格式
	- ◆ 報表的格式完全保留,報表的轉譯是依列印格式需求來分頁

# Page 回應時間示意圖

**Response Time (Large Table with Constant Row Visibility)**

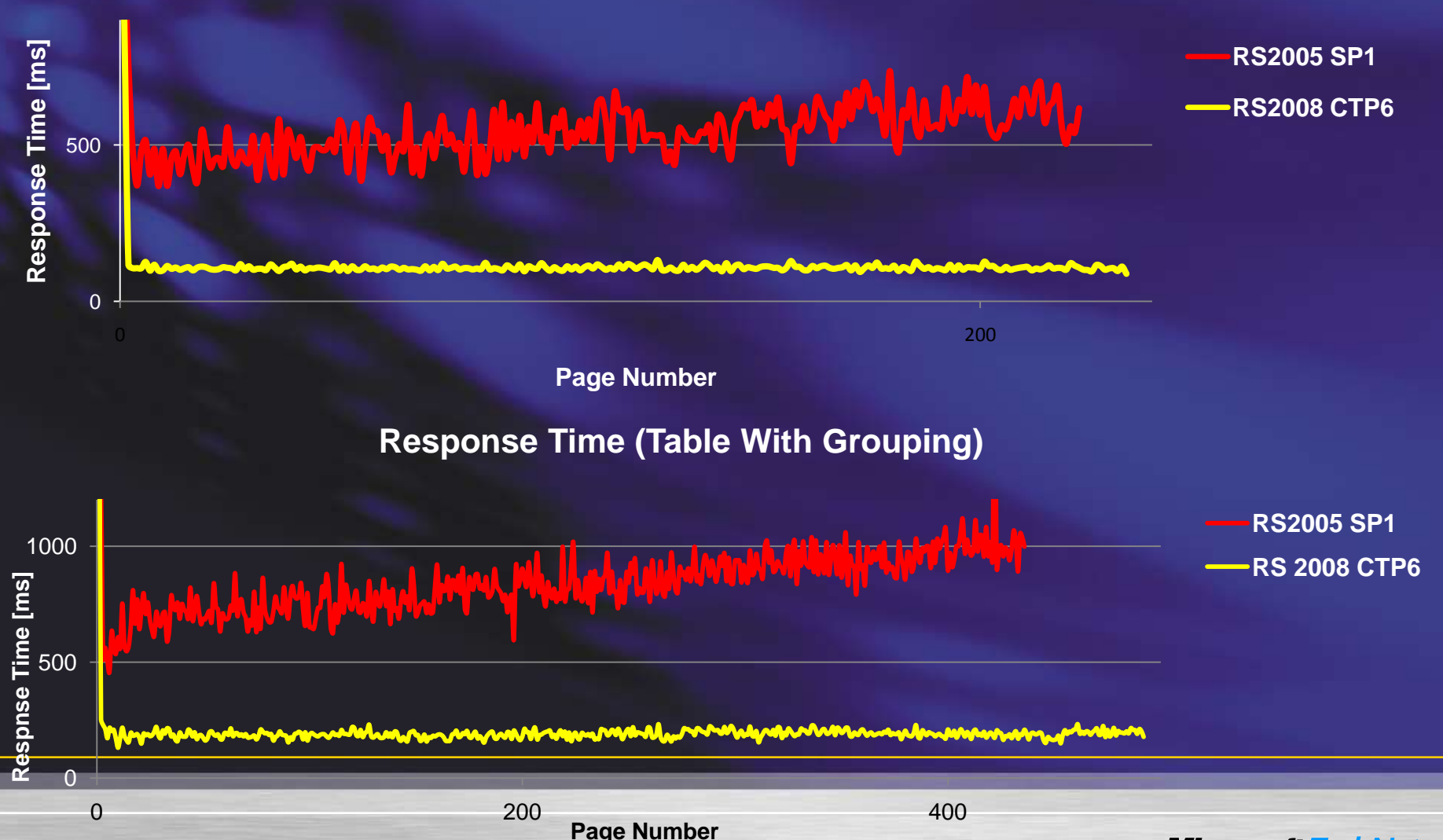

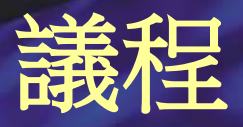

- •SQL Server 2008 報表服務架構改變 ◆ Report Engine 效能提昇
- •報表製作
	- 報表製作新增功能
		- •新增資料區域結構: Tablix
		- •Chart 製作
		- •Gauge 製作
	- ◆ 報表製作 -- Report Builder
- •報表管理
	- ◆ 報表執行(快取報表及報表快照)

- 報表訂閱管理
	- •標準訂閱
	- •資料導向訂閱
- •報表部署

# 報表製作工具改變

#### • 全新的設計介面-- Report Designer

- ◆ 全新的 Data Pane
- 更友善的對話視窗
- 對齊功能
- **❖** Grouping panes

#### • Report Builder 2.0

- ◆ 在2008 Feb CTP稱為 " Report Designer Preview"
- 設計介面非常類似Office 2007
- ◆ 可用於修改任何報表,不論是用Report Designer 設計的或是用SQL Server 2005 的Report Builder 1.0設計的報表

- ◆ 安裝SQL Server 2008 時會安裝Report Builder 1.0
- ◆ Report Builder 2.0 要另外下載安裝

# 功能比較

#### VS Integration

Report **Designer** 

Full RDL Support Shared Layout Surface Shared Dialogs

Office 12 Look & Feel

> Report Builder 2.0

Report Models

Integrated Query and Layout Full Report Model Support Clickthrough Reports Limited RDL Support

Report Builder

1.0

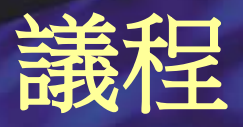

- •SQL Server 2008 報表服務架構改變
	- Report Engine 效能提昇
- •報表製作
	- 報表製作新增功能
		- •新增資料區域結構: Tablix
		- •Chart 製作
		- •Gauge 製作
	- ◆ 報表製作 -- Report Builder
- •報表管理
	- ◆ 報表執行(快取報表及報表快照)

- 報表訂閱管理
	- •標準訂閱
	- •資料導向訂閱
- •報表部署

# 報表製作功能大幅提昇

•新增資料區域結構: Tablix 集Table 及 Matrix 之優點於一處 •強大的視覺化設計 **☆** Charts **❖** Gauges

# 資料區域結構

:Deliver<br>Refevan<br>Reports

#### Reporting Services 2008

•Table ◆ 以Grid格式顯示詳細資料 • Matrix ◆ 以Grid格式顯示群組資料 •List 以自由格式顯示詳細資料

#### Table · 以Grid方式一筆一筆的顯示資料 欄位數固定,筆數不固定

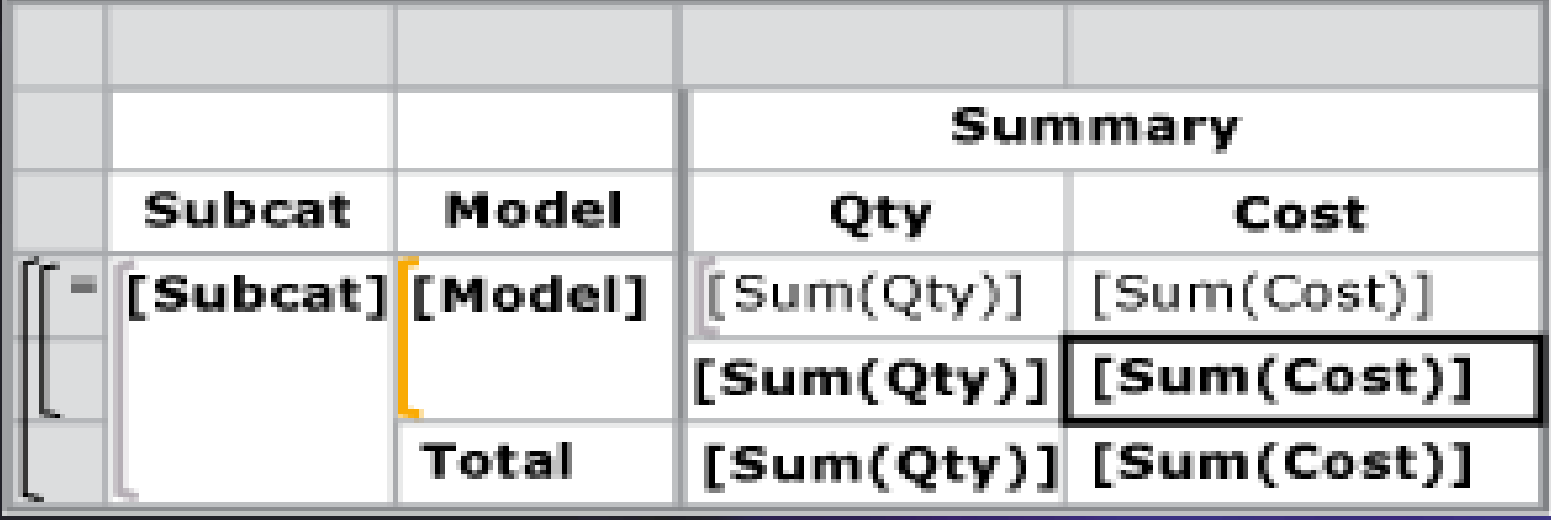

#### Matrix

- 顯示Rows及Columns彙總資料
- 欄位數及筆數均不固定
- 例如在列的地方顯示產品資料,在欄的地方顯示年度資 料

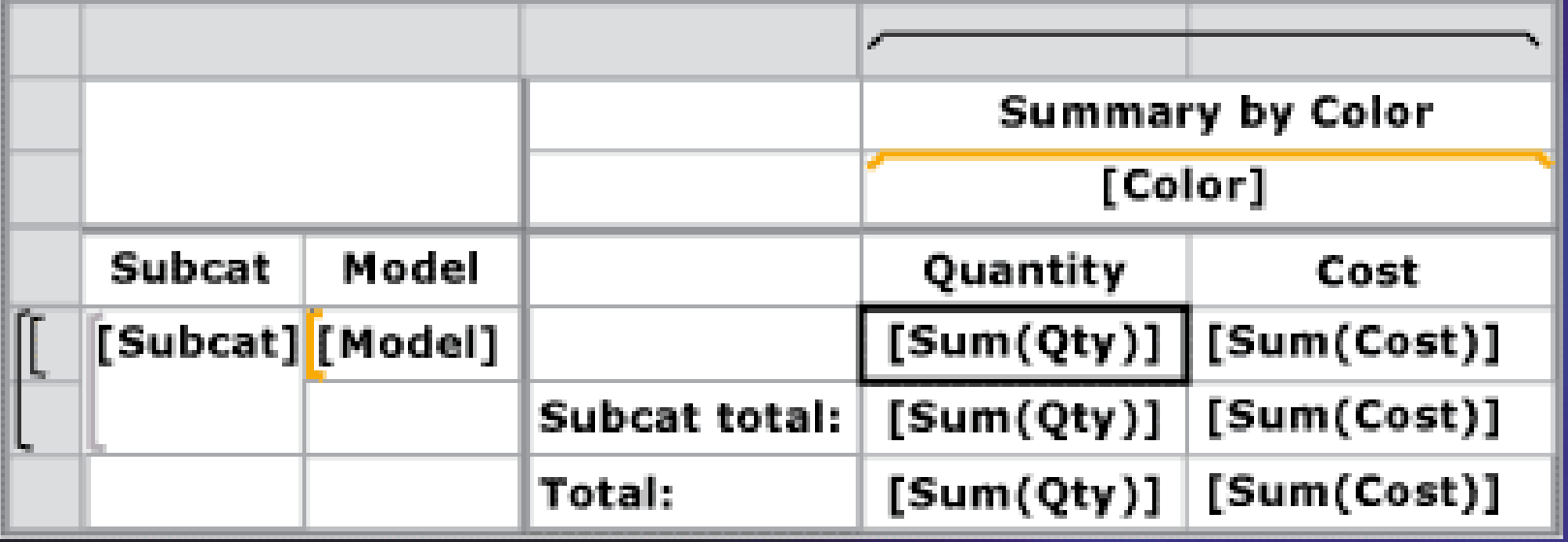

#### Tablix

 Tablix 的資料區分為四個部分: 選擇性角落, 選擇性列群集區域, 選擇性欄群集區域, 及 報表本體

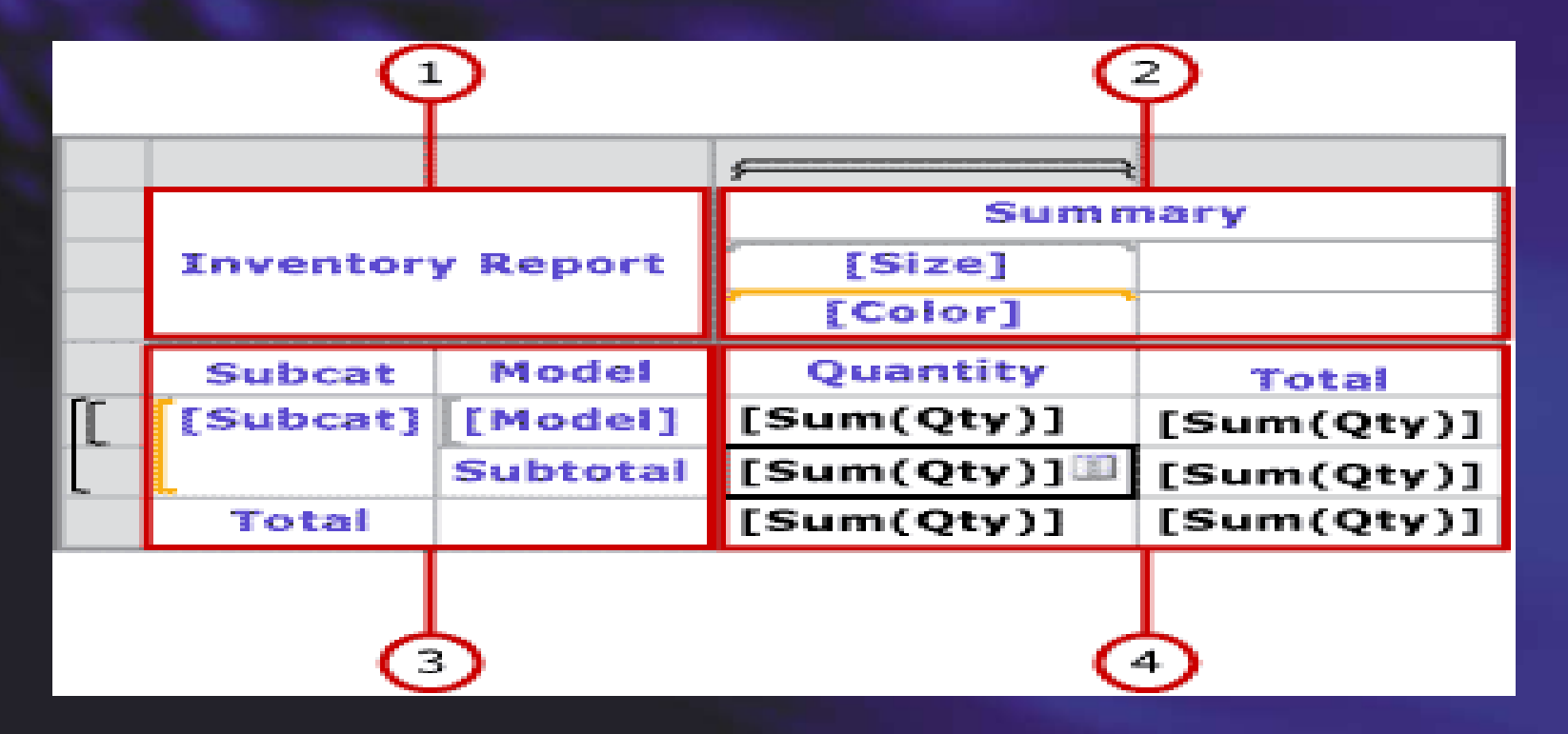

# 彈性的報表製作

• 什麼是Tablix? 是集合了Table 及 Matrix 的優點 可以有固定的或動態的欄與列 在縱軸或橫軸均可成巢狀 欄與列可成多層平行式架構 欄或列的標題可與內容不同

Reporting Services 2008

#### Flexible Report Layout Flexible Report Layout

## Table + Matrix

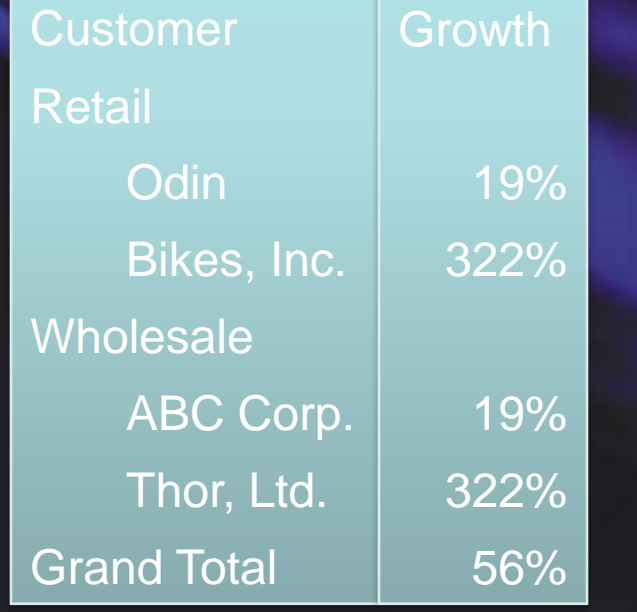

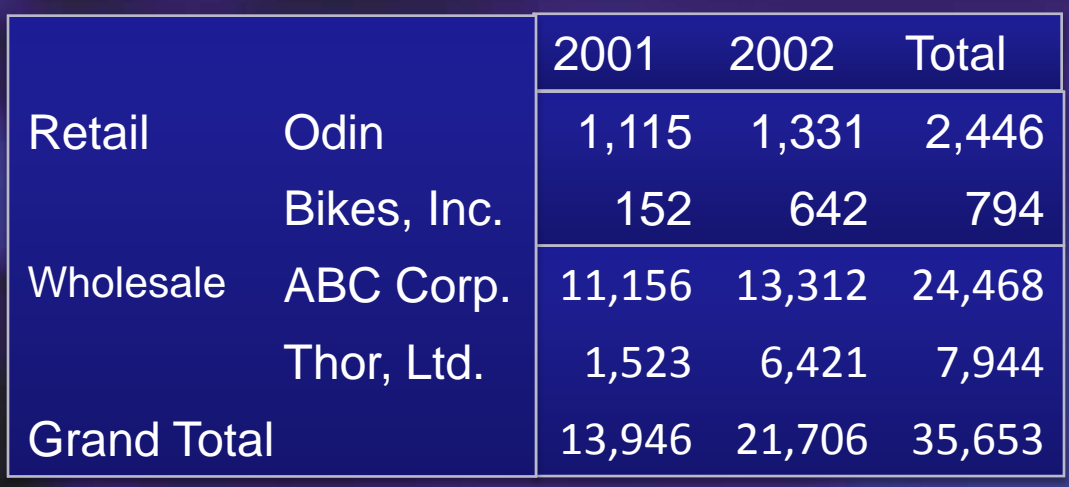

#### **Extensive Report Authoring Reporting Services 2008**

Parallel Dynamic Groups

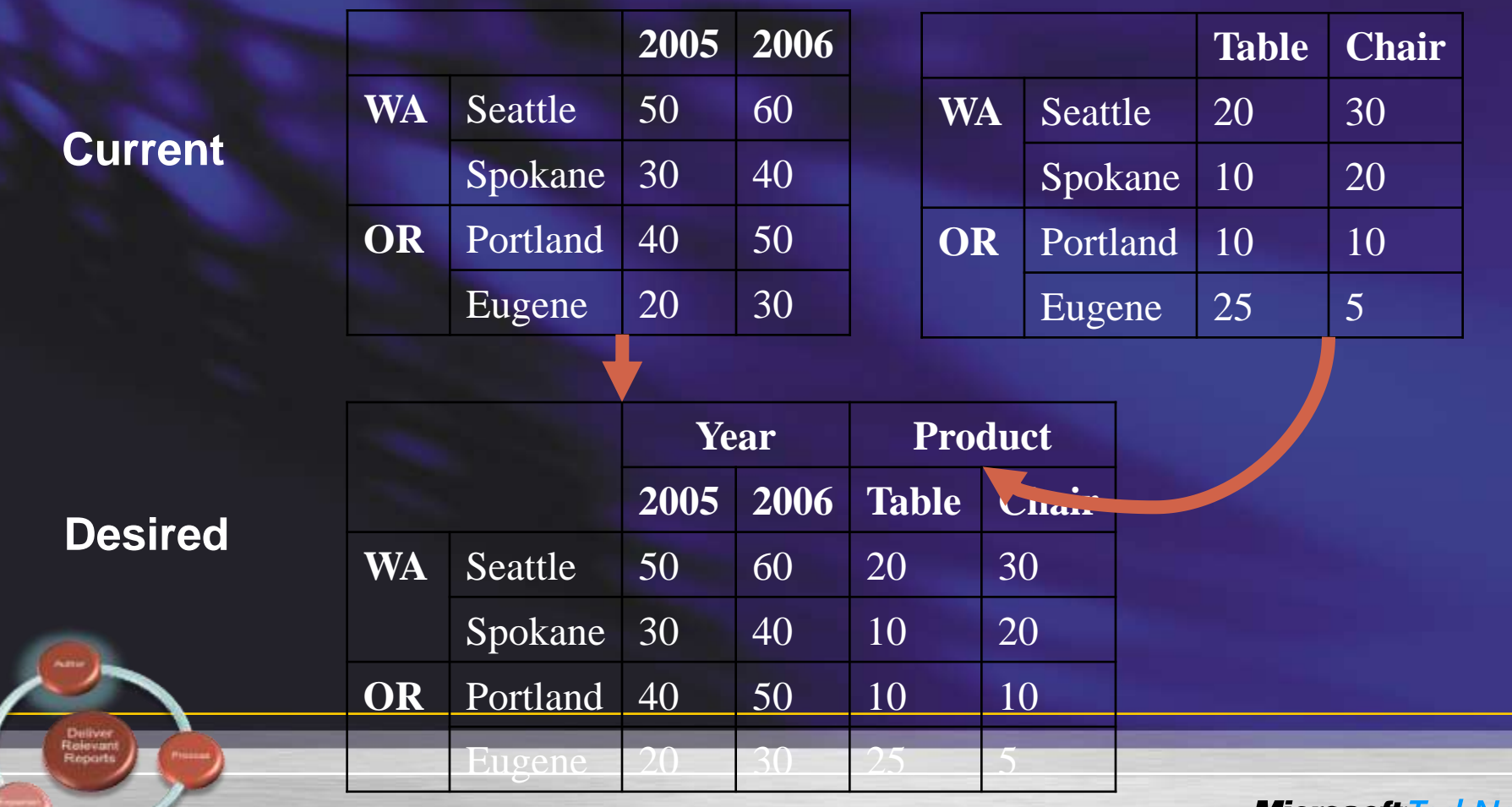

*MICroSOTT* 

#### Demo SQL Server 2008 報表服務 Tablix
### 報表製作功能大幅提昇 Reporting Services 2008

#### 豐富的視覺化設計 –Chart (圖表)

- Richer end user experience with new visualization engine
- Chart Examples

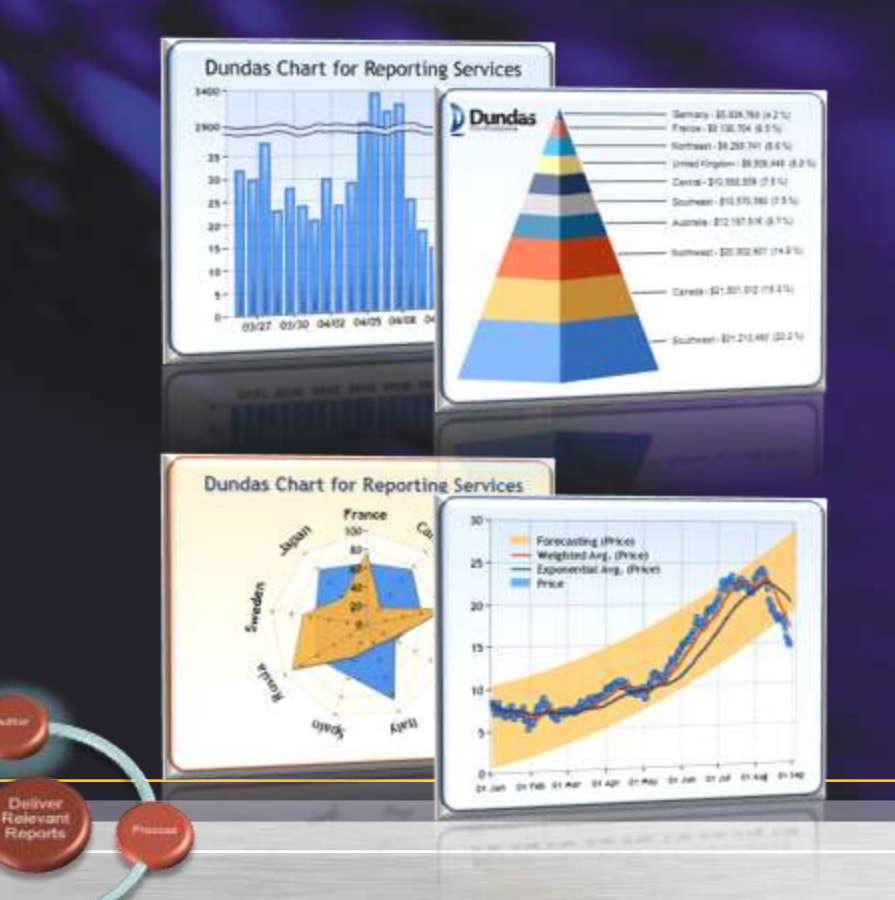

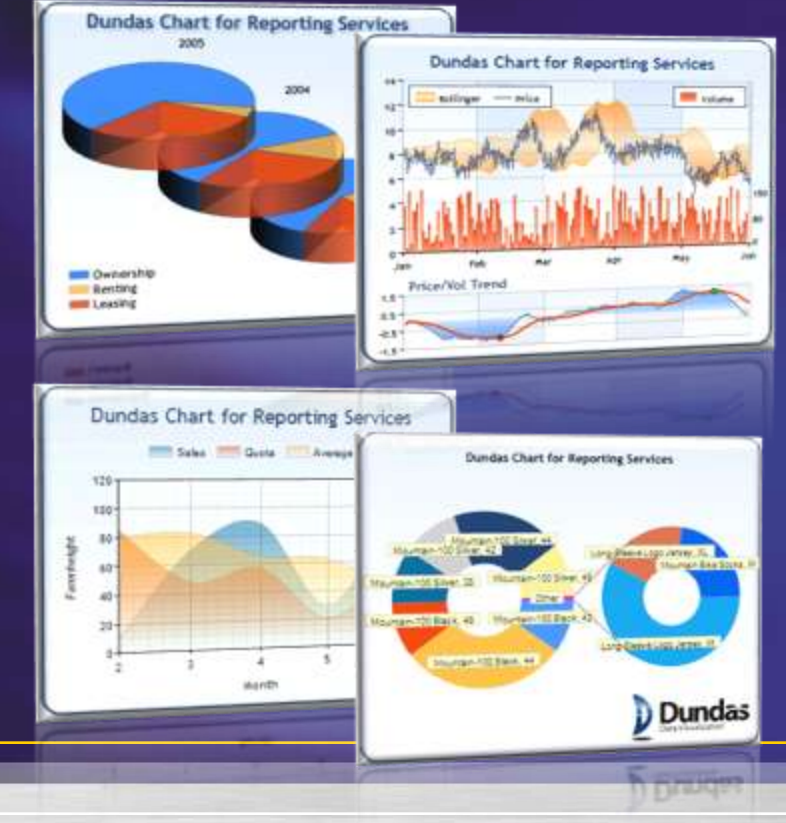

### Demo SQL Server 2008 報表服務 **Chart**

### Extensive Report Authoring Reporting Services 2008

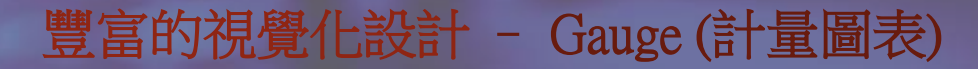

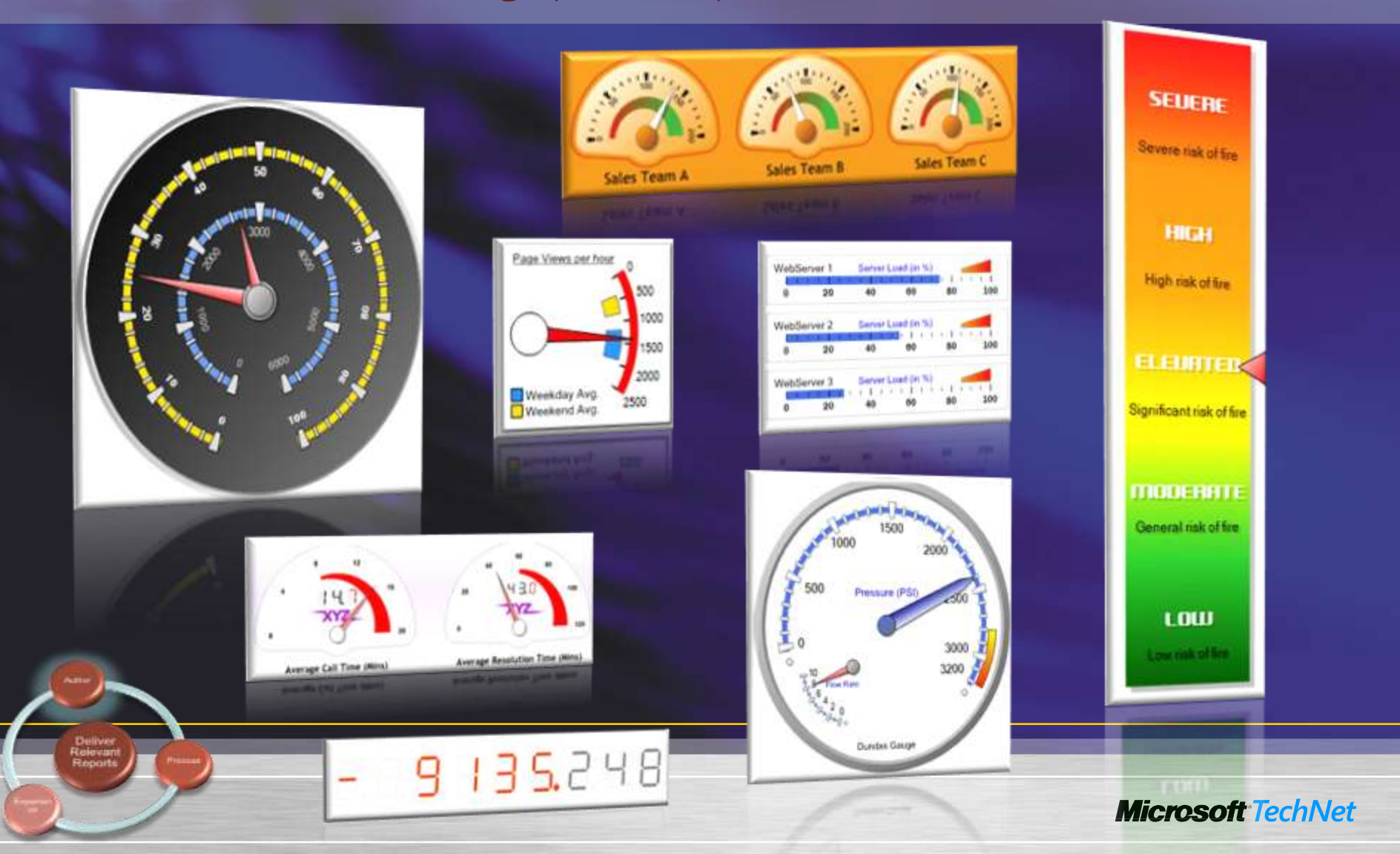

### Demo SQL Server 2008 報表服務 Gauge

### 議程

- •SQL Server 2008 報表服務架構改變
	- \* Report Engine 效能提昇
- •報表製作
	- 報表製作新增功能
		- •新增資料區域結構: Tablix
		- •Chart 製作
		- •Gauge 製作
	- **❖** 報表製作 -- Report Builder
- •報表管理
	- ◆ 報表執行(快取報表及報表快照)

- ◆ 報表訂閱管理
	- •標準訂閱
	- •資料導向訂閱
- •報表部署

## **Report Builder**

- 是SQL Server Reporting Service所提供的End-User ad-hoc 報表設計工具
- 提供類似 Microsoft Excel 的操 作介面
- 提供多種報表樣版 (table, matrix, chart)
- 使用者無需了解資料庫結構及 開發程式語言
- 使用Report Builder 可進行 :
	- 新增或修改報表
	- ◆ 可讀取 Relational 或 OLAP 資料進行報表之設 計
- 使用者可直接將報表公佈至報 表網站

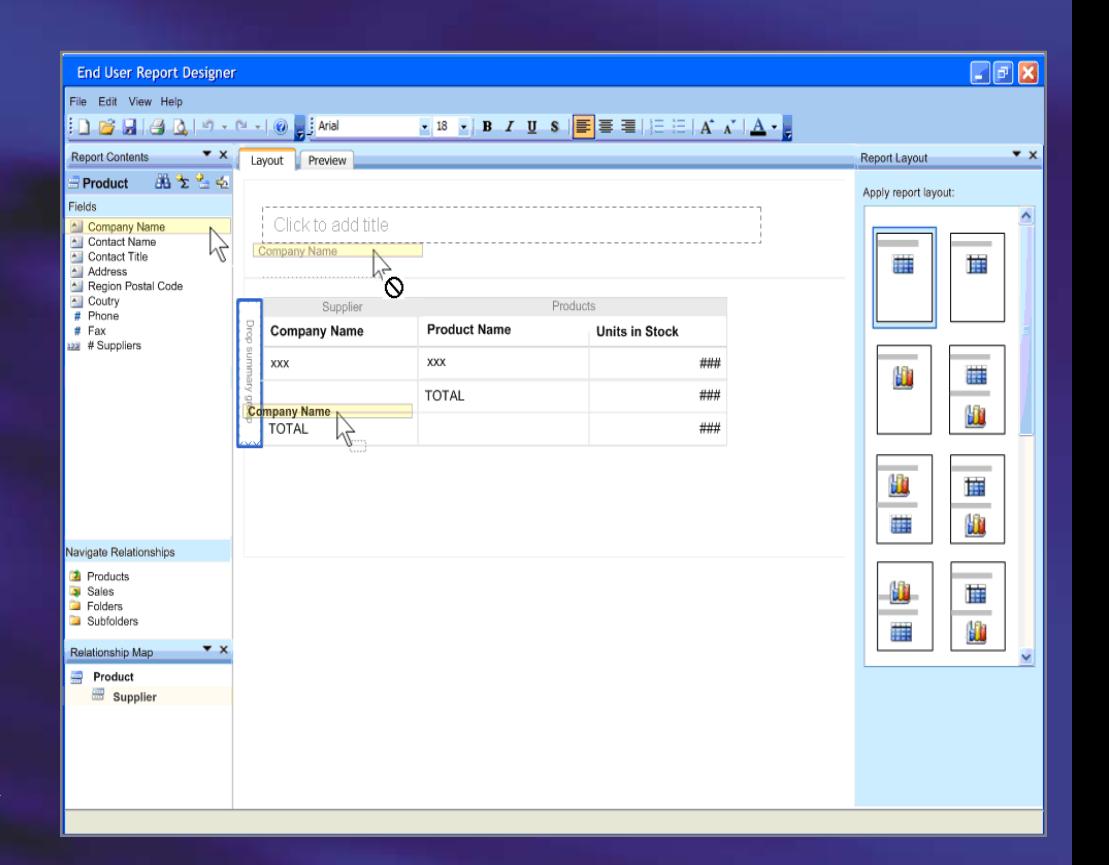

## Report Builder 定位

Report Consumers

Report Viewer

**Business** Users

Report Builder

Power Users

Power Users Manual Power Designer

### Report Builder 架構

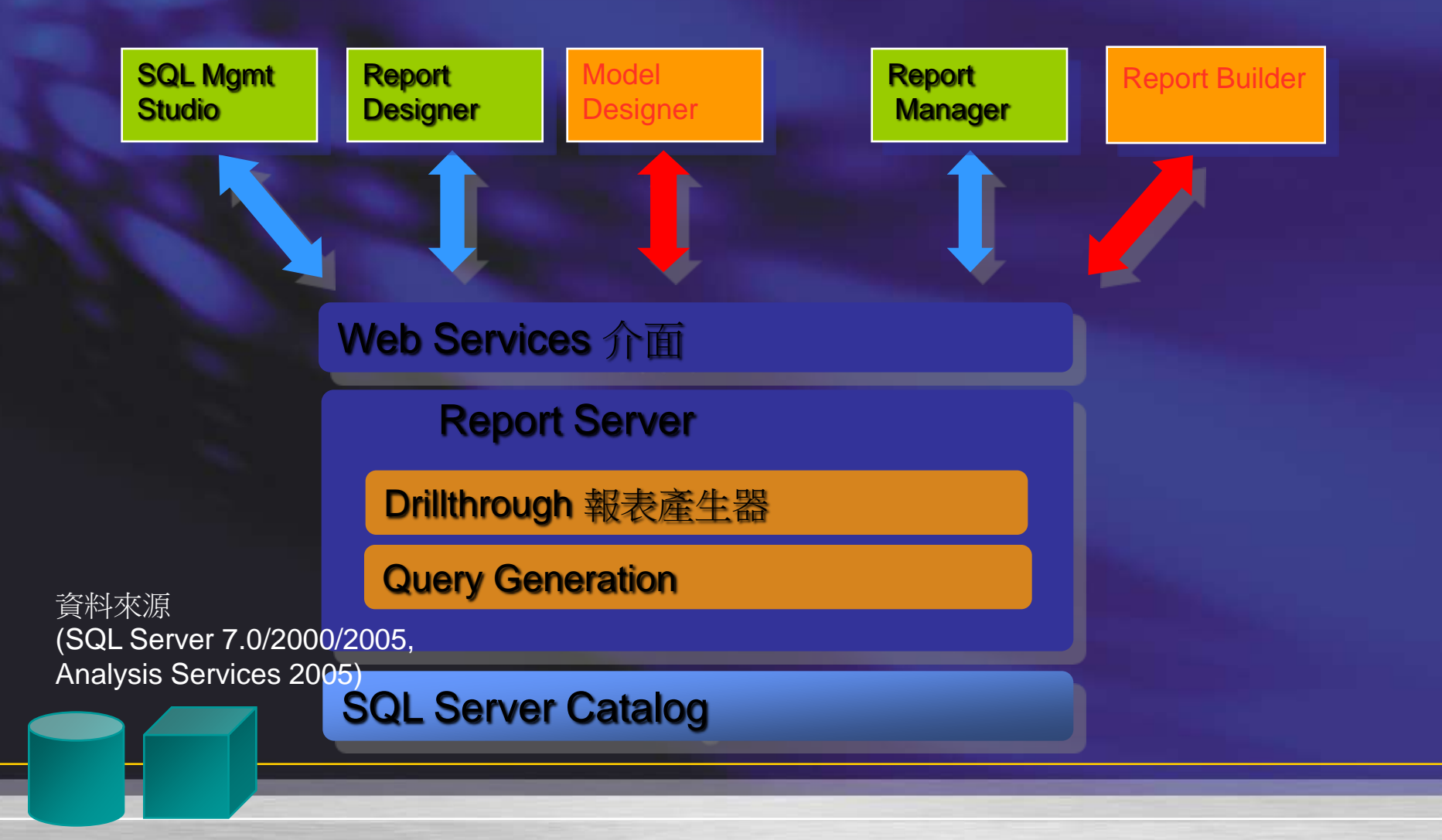

### 使用Report Builder要先建資料模型 (Report Model)

- •透過Model Designer 設定報表模型
	- 資料來源可以是SQL Server 或Analysis Service 上的 Database
	- ◆設定Data Source View選擇可用資料表
	- 依據Data Source View 自動產生模型
	- ◆產生模型時,會自動產生下列物件的Metadata:

- Entity → 資料表
- Attribute →資料欄位
- Roles → Primary Key/Foreign Key 關聯
- 數值及日期彙總項目

# demo

#### 建立Report Model

### Report Builder – 可進行 DrillThrough 檢視詳細資料-

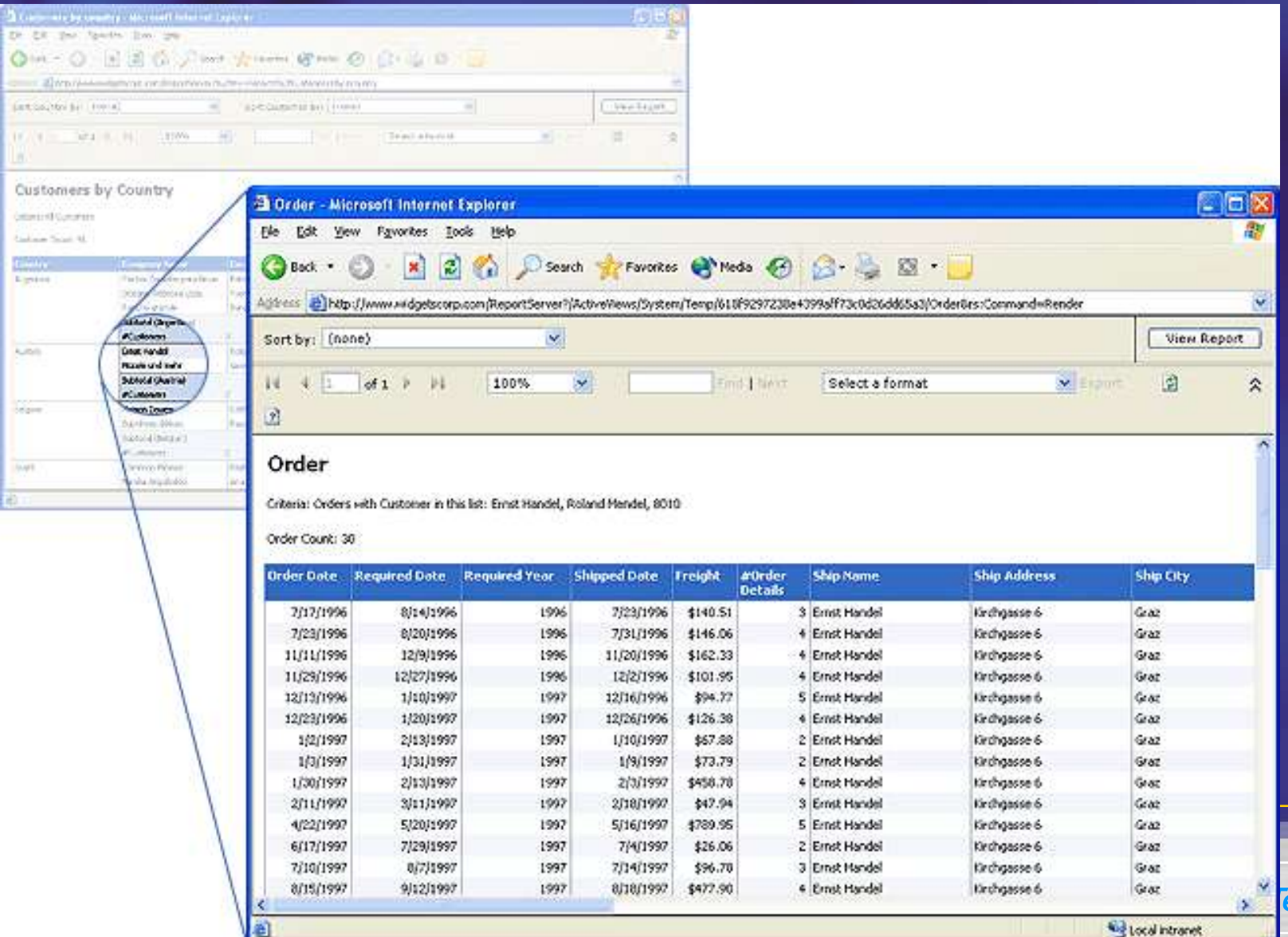

echNet

# demo

### DrillThrough功能

Infinite DrillThrough (無限鑽研) DefaultDetailAttribute **EnableDrillThrough IsNullable IsAggregate** 

### 客製ClickThrough Report

- •透過Report Builder建立報表
	- ◆ 在報表屬性中勾選 Allow users to drill to this report from other reports
	- ◆ 勾選此選項並發佈到Report Server上的報表是不能直接 瀏覽的
- •與Report Model 連結
	- ◆ 在模型屬性設定ClickThrough
		- •連結單一值報表選Single Instance Report
		- •連結彙總值報表選Multiple Instance Report

### Report Builder Reports

• Report Builder Reports 與 Report Server上的其他 Report相同之處為: Report 的定義存在 RDL 中 透過相同的API 管理 ◆透過相同的API 管控安全機制 •不同之處為: Report Builder Report 執行時期動態的透過 metadata自動產生查詢語法 由Report Server 上的新元件處理Query Generation

### 議程

- •SQL Server 2008 報表服務架構改變
	- ◆ Report Engine 效能提昇
- •報表製作
	- 報表製作新增功能
		- •新增資料區域結構: Tablix
		- •Chart 製作
		- •Gauge 製作
	- ◆ 報表製作 -- Report Builder
- •報表管理
	- ◆ 報表執行(快取報表及報表快照)

- ◆ 報表訂閱管理
	- •標準訂閱
	- •資料導向訂閱
- •報表部署

### 報表管理工具改變

• SSRS Configuration Manager 反映與IIS分開後的改變 ◆ 可設定Report Server URL (Virtual Directory) • SQL Server Management Studio

- 新增Job管理
- 新增Security管理
- 共用時程管理
- Report Manager
	- ◆ 建構在Report Server 上
	- 新增Model管理

### 議程

- •SQL Server 2008 報表服務架構改變
	- \* Report Engine 效能提昇
- •報表製作
	- 報表製作新增功能
		- •新增資料區域結構: Tablix
		- •Chart 製作
		- •Gauge 製作
	- ◆ 報表製作 -- Report Builder
- •報表管理
	- ◆ 報表執行(快取報表及報表快照)

- ◆ 報表訂閱管理
	- •標準訂閱
	- •資料導向訂閱
- •報表部署

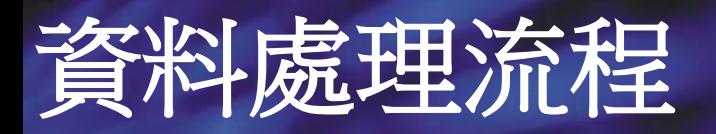

### 報表發佈後,報表定義會存在Report Server上 • 使用者點選報表時,會結合資料及報表格式產生中介格式 的報表

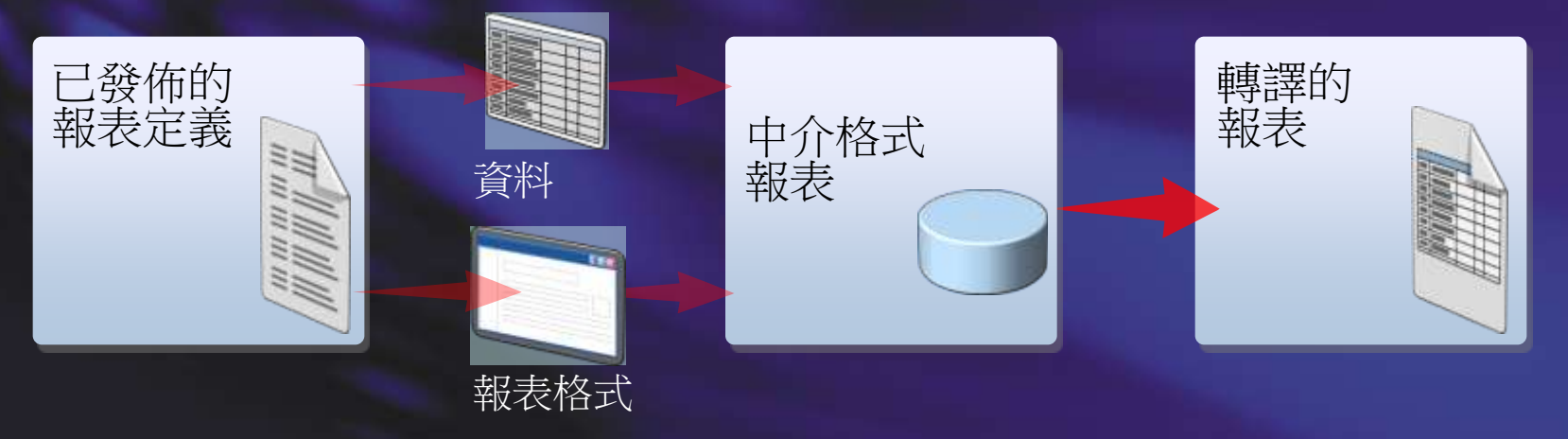

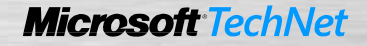

### On Demand 報表執行

• 報表執行流程 擷取最新資料 產生中介格式報表存在 ReportServerTempDB 的session cache中 由中介格式轉譯報表

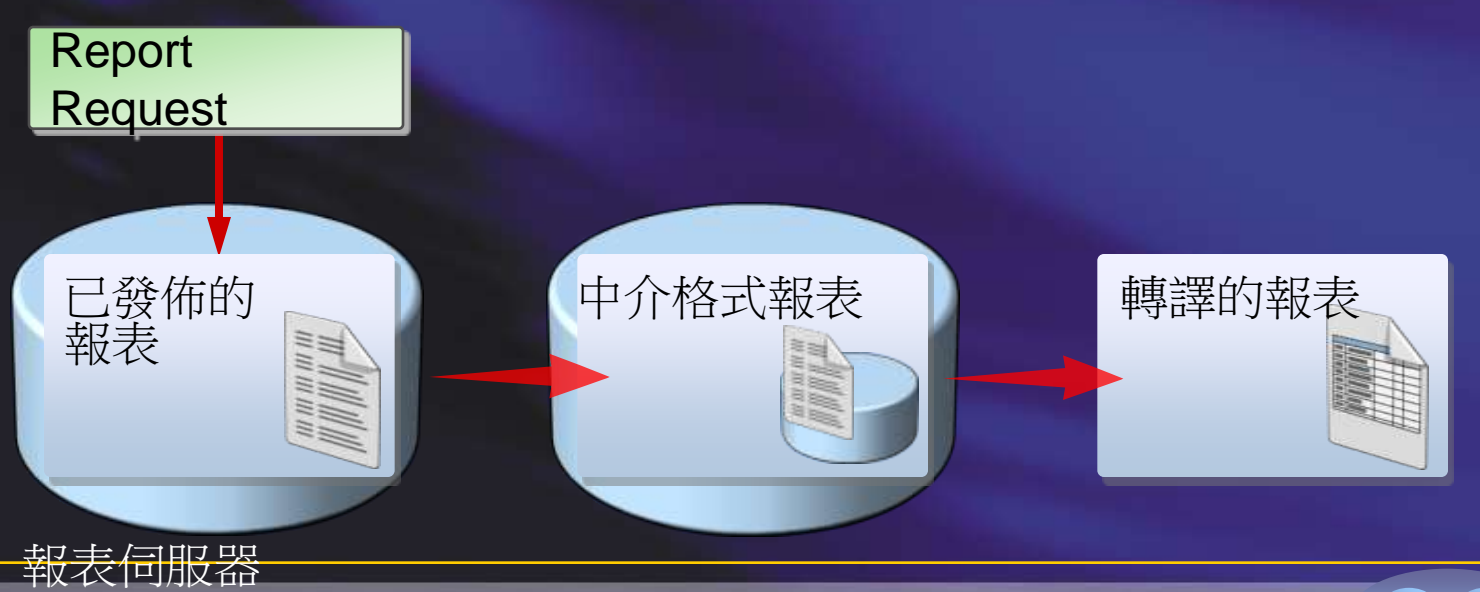

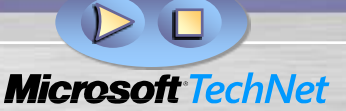

### 快取報表( Cached Instances)

- 報表執行流程
	- 1. 擷取最新資料
	- 2. 產生中介格式報表存在 ReportServerTempDB 的session cache中
	- 3. 將中介格式報表註明為快取報表
	- 4. 由快取報表轉譯報表
	- 5. 往後檢視相同的報表即從快取報表轉譯

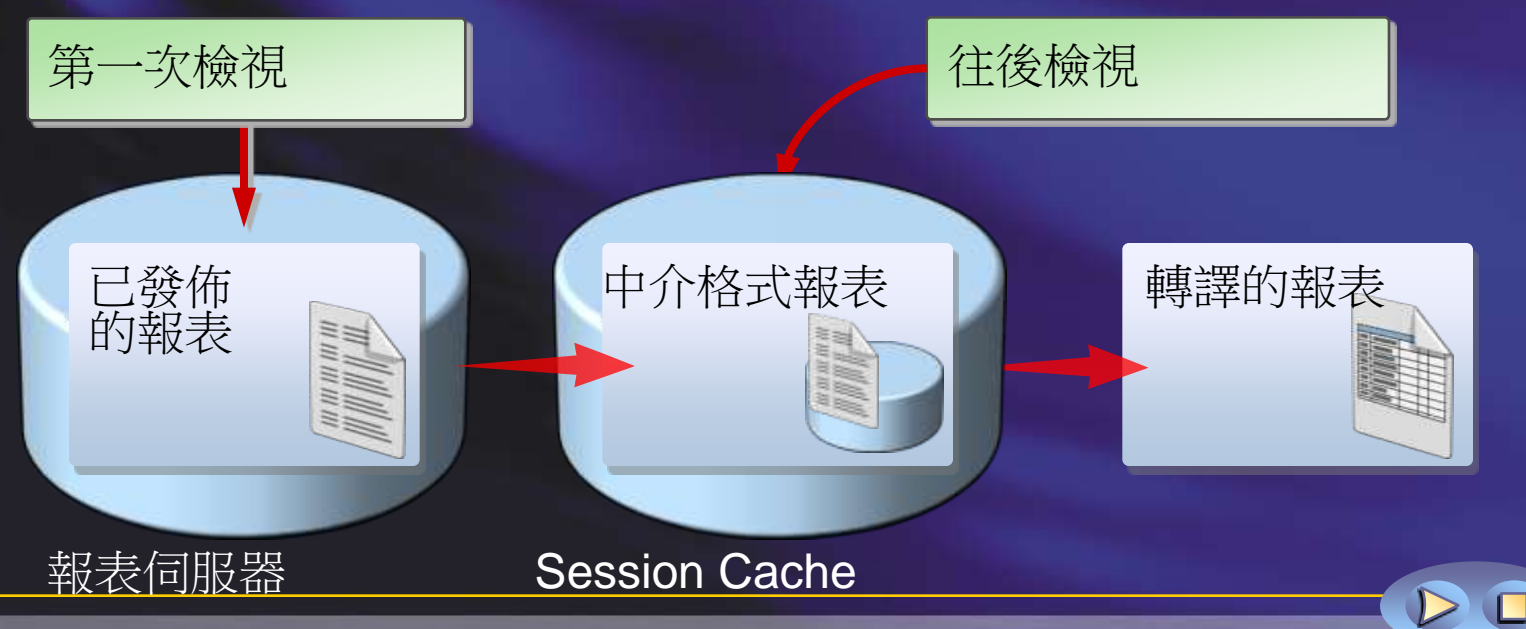

### 快取報表組態

● 快取報表資料來源登入身份資訊一定要預存 在**Report Server**上 快取報表是暫存的且會有截止期限

- 定義執行期間
- 使用報表特定時程
- 或使用公用時程

#### 快取報表沒有數量限制 透過 **SQL Server Agent**排程

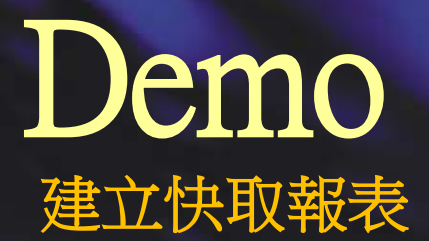

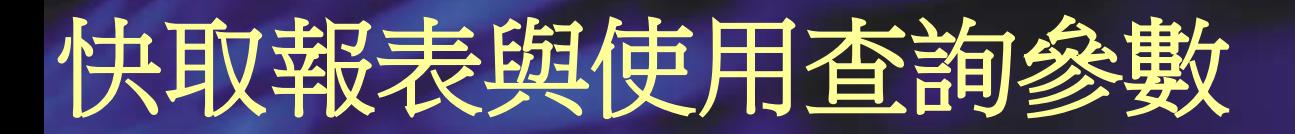

#### 查詢參數會影響快取報表產生

#### ● 查詢參數在快取報表產生時套用

• 查詢參數改變會產生新的快取報表

• 因為查詢參數不同,同一報表可同時存在多個 快取報表

• 多個快取報表可同時存在快取中

### 快取報表與過濾條件

#### 使用過濾條件過濾報表可減少快取報表的產生

- 過濾條件是在報表轉譯時套用
- 過濾條件是根據目前的參數產生報表  $\bullet$
- 過濾條件改變不會產生新的快取報表,只是依條件過濾快取 報表

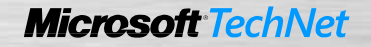

## 報表快照

- 快照執行流程
	- 排程後在特定時間執行
	- 中介格式報表產生並當成快照存在Report Server Database **H**
	- 由快照轉譯報表

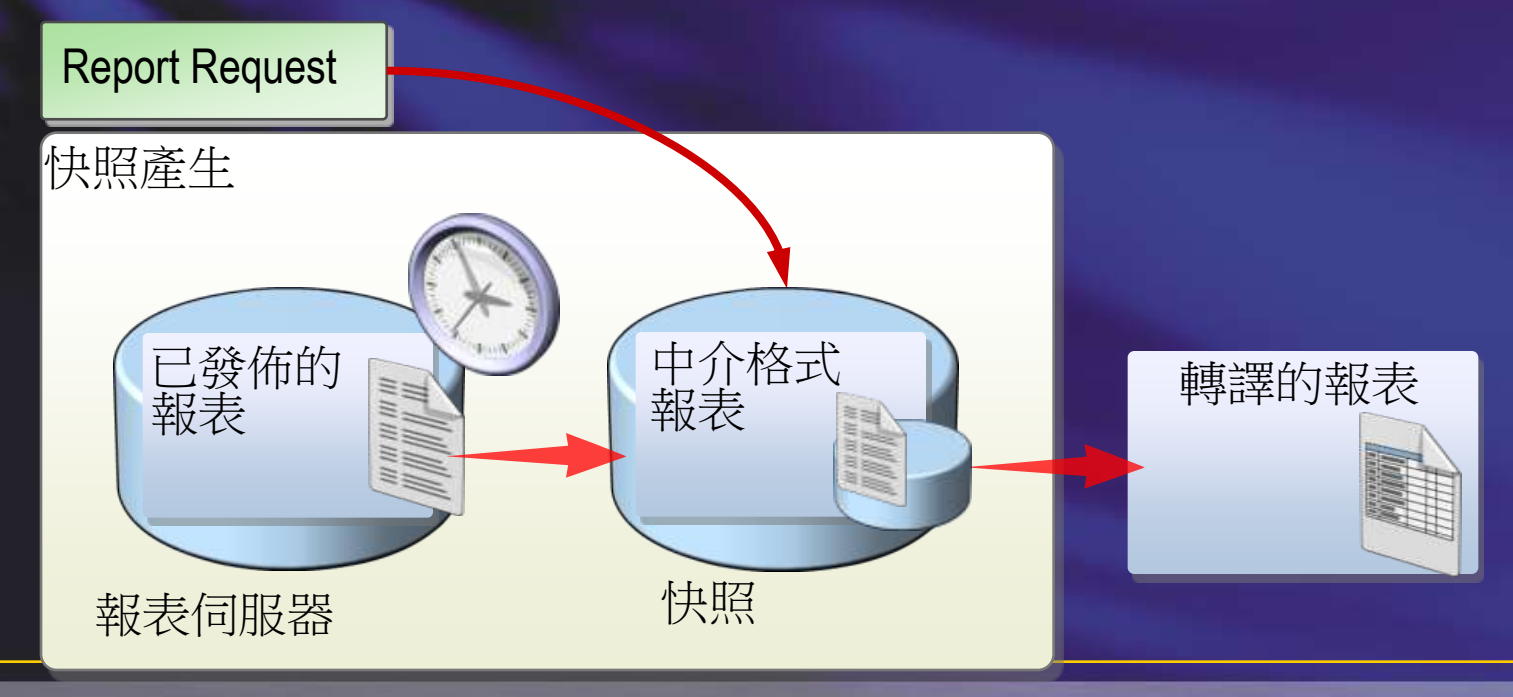

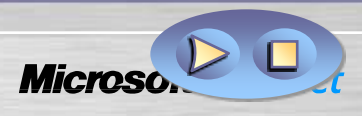

### 組態報表快照

#### 快照可以手動執行也可以排程

#### 快照排程是透過SQL Server Agent

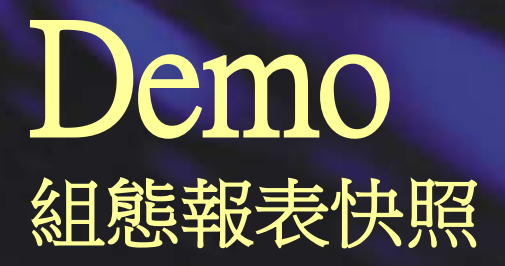

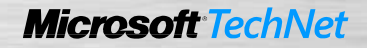

### 組態報表歷程記錄

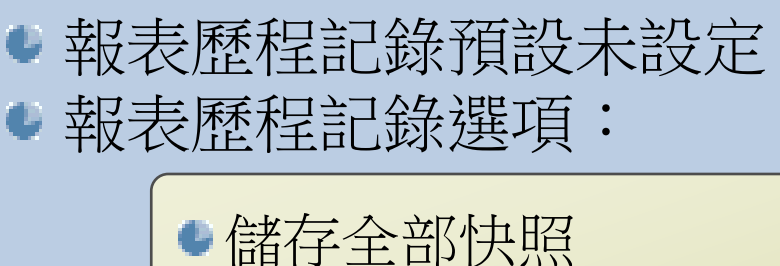

- 
- 手動建立快照
- 排程的快照
- 限制快照的數量

■ 登入身份資訊必須儲存在Report Server 上

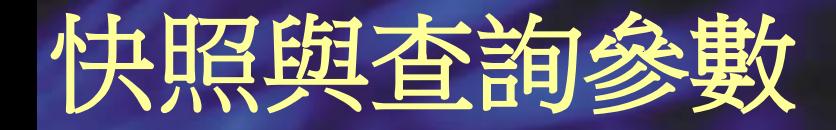

#### 快照只能使用預設參數

使用者無法修改快照的參數

查詢參數只有在快照產生時套用

### 快照與過濾條件

#### 過濾條件只有在瀏覽時套用

#### 過濾條件是使用目前快照的參數值

#### 過濾條件只是過濾快照的現有值

### 報表歷程記錄

- 已發佈的報表執行時產生快照 • 歷程記錄存放所有報表快照
- 可執行任一時間點的快照

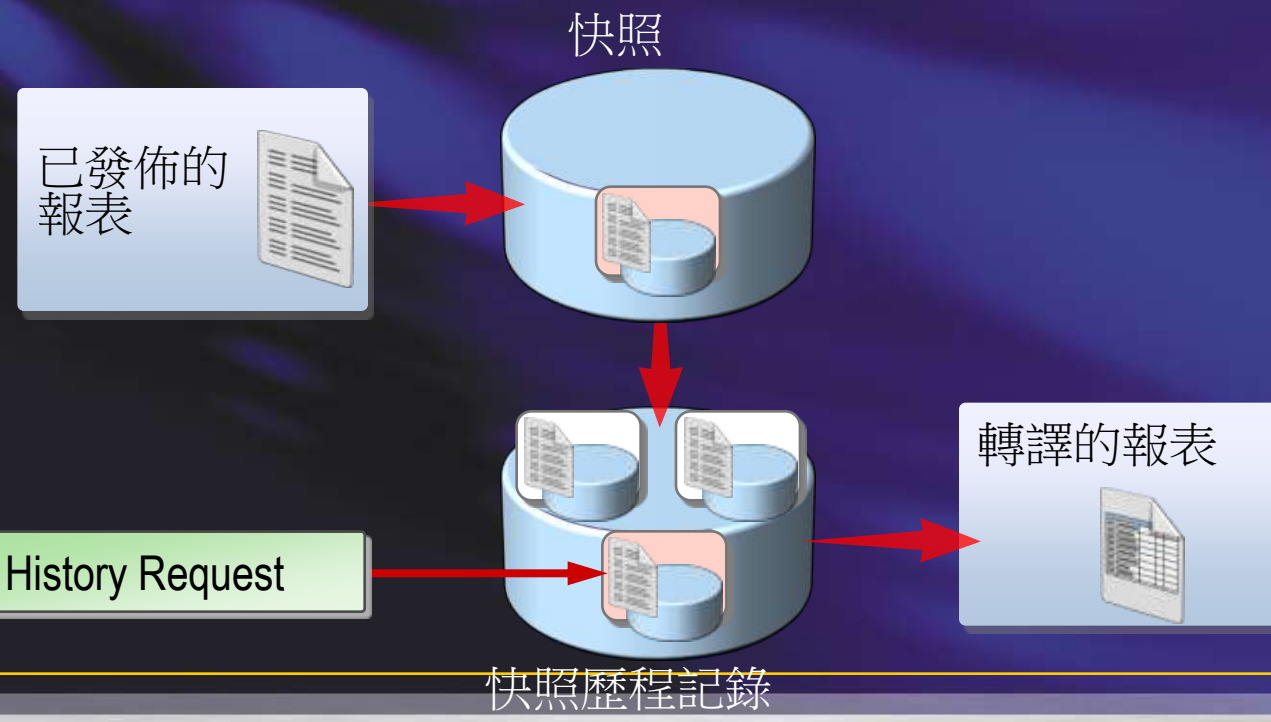

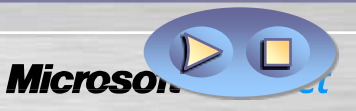

### 快取報表與報表快照

- •快取報表
	- 登入身份資訊必須儲存在Report Server 上
	- 加速報表處理時間
	- 會有截止時間

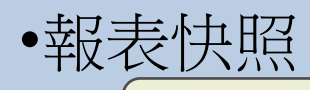

- 登入身份資訊必須儲存在Report Server 上
- 報表是反應某一個時間點的資料
- 可排程在下班後執行
- 可存在報表歷程記錄

### 議程

- •SQL Server 2008 報表服務架構改變
	- \* Report Engine 效能提昇
- •報表製作
	- 報表製作新增功能
		- •新增資料區域結構: Tablix
		- •Chart 製作
		- •Gauge 製作
	- ◆ 報表製作 -- Report Builder
- •報表管理
	- ◆ 報表執行(快取報表及報表快照)

- 報表訂閱管理
	- •標準訂閱
	- •資料導向訂閱
- •報表部署

### 什麼是報表訂閱?

#### 定義訂閱內容

在特定時間或針對特定事件傳送報表 • 建立訂閱時指定所使用的應用程式檔案格式 或是手動執行報表

### 報表傳送機制

#### 預設的傳送機制

■ E-mail (SMTP) – 要先在Configuration Manager 設定

#### 共用檔案資料夾

● SharePoint library – Report Server 必須是在 SharePoint Integration Mode

## 訂閱種類

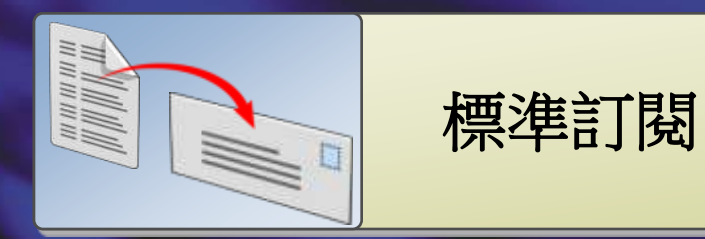

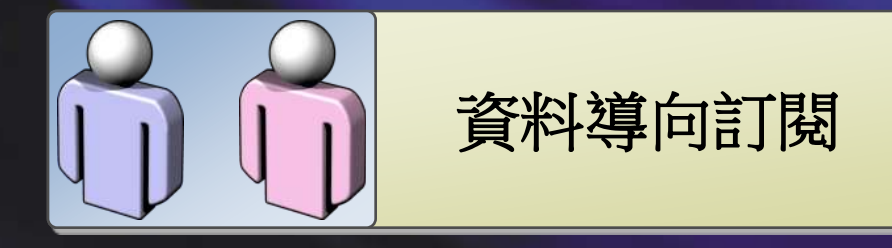
## 報表轉譯格式

- XML, CSV, PDF, MHTML, Excel, TIFF, **Word**
- 如要限制哪些格式,可在 rsReportServer.config 檔案中設定
- 除MHTML外,其餘格式均以附件方式傳送
- MHTML會將報表直接嵌在E-mail 中

## 什麼是資料導向訂閱?

#### 將報表傳送資訊預先存在資料表中

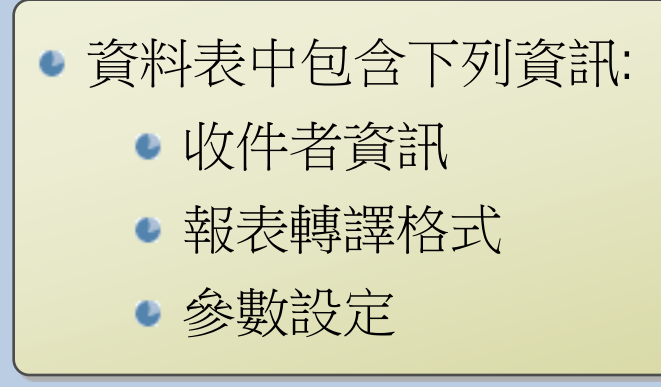

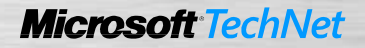

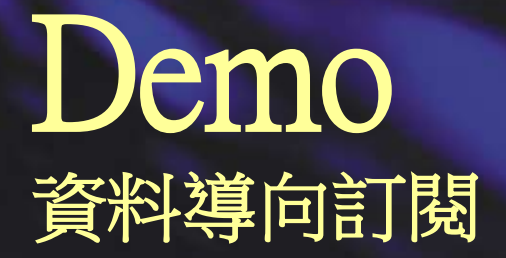

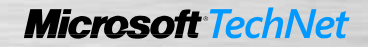

## 報表派送安全性控管

- · 以E-Mail傳送時,只傳送報表的URL,不要將報 表直接嵌在E-Mail中,當點到URL時,Report Server就會做身份驗證,如無權限,報表無法開 啟
- •傳送到共用資料夾時,可透過資料夾設定存取權 限
- 可透過修改rsReportServer.config 檔案,隱藏E-Mail收件者欄位
- 可透過修改rsReportServer.config 檔案, 限制可傳 送的Domain

## 議程

- •SQL Server 2008 報表服務架構改變
	- ◆ Report Engine 效能提昇
- •報表製作
	- 報表製作新增功能
		- •新增資料區域結構: Tablix
		- •Chart 製作
		- •Gauge 製作
	- ◆ 報表製作 -- Report Builder
- •報表管理
	- ◆ 報表執行(快取報表及報表快照)

- ◆ 報表訂閱管理
	- •標準訂閱
	- •資料導向訂閱
- •報表部署

#### Scale-out部署可提昇Report Server 效能

- •Scale-out部署即多個Report Server 共用一個Report Server Database
- •可支援更多人同時存取Report Server或執行大型 報表,而不會影響效能
- •不同的Report Server可指派特定的工作 如一台專門負責排程及訂閱報表
	- 另一台專門負責線上檢視報表

#### Scale-out部署如何組態

- •不同的Report Server均部署相同的報表
- •專門負責排程及訂閱報表的伺服器可將Report Server Web service 及 Report Manager關閉
	- ◆ 在SQL Server Management Studio → Reporting Service按右鍵 → Facets → WebServiceAndHTTPAccessEnabled 及 Report ManagerEnabled 均設為 False
- •專門負責線上檢視報表的伺服器可將排程的報 表及訂閱流程關閉
	- ◆ 在SQL Server Management Studio → Reporting Service按右鍵 → Facets  $\rightarrow$  ScheduleEventsAndReportDeliveryEnabled設為 False

#### Visual Studio Team System Database Edition

### 挑戰

#### 資料庫的邏輯結構與程式雖然也屬於專案的一部份,但缺乏有效的工 具,納入到開發專案管理機制

### 解決方案

#### Visual Studio Team System Database Edition

- 資料庫版本控管與變更管理工具
- 自動化測試 自動產生大量測試資料及 Stored Procedure 之測試  $\blacksquare$
- 資料庫驗證、分析與佈署

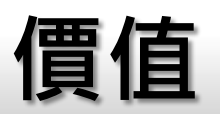

- 資料庫佈署簡化 大幅縮短 DB 換版的時間 • 自動化測試 – 提高資料庫開發測試之生產力
- 讓DBA/Developer 更專注在資料結構及最佳化的設計上

## Feature 1 - 快速佈署資料庫

- •案例 如何快速佈 署資料庫? ◆ 客戶和外包團隊會 產生新 DB 有 開發環境、測試 環境、上線環境 DB 支援 4 個不同語 系
- 每週上新版 2 次、 平均每次更新 10 個 Table

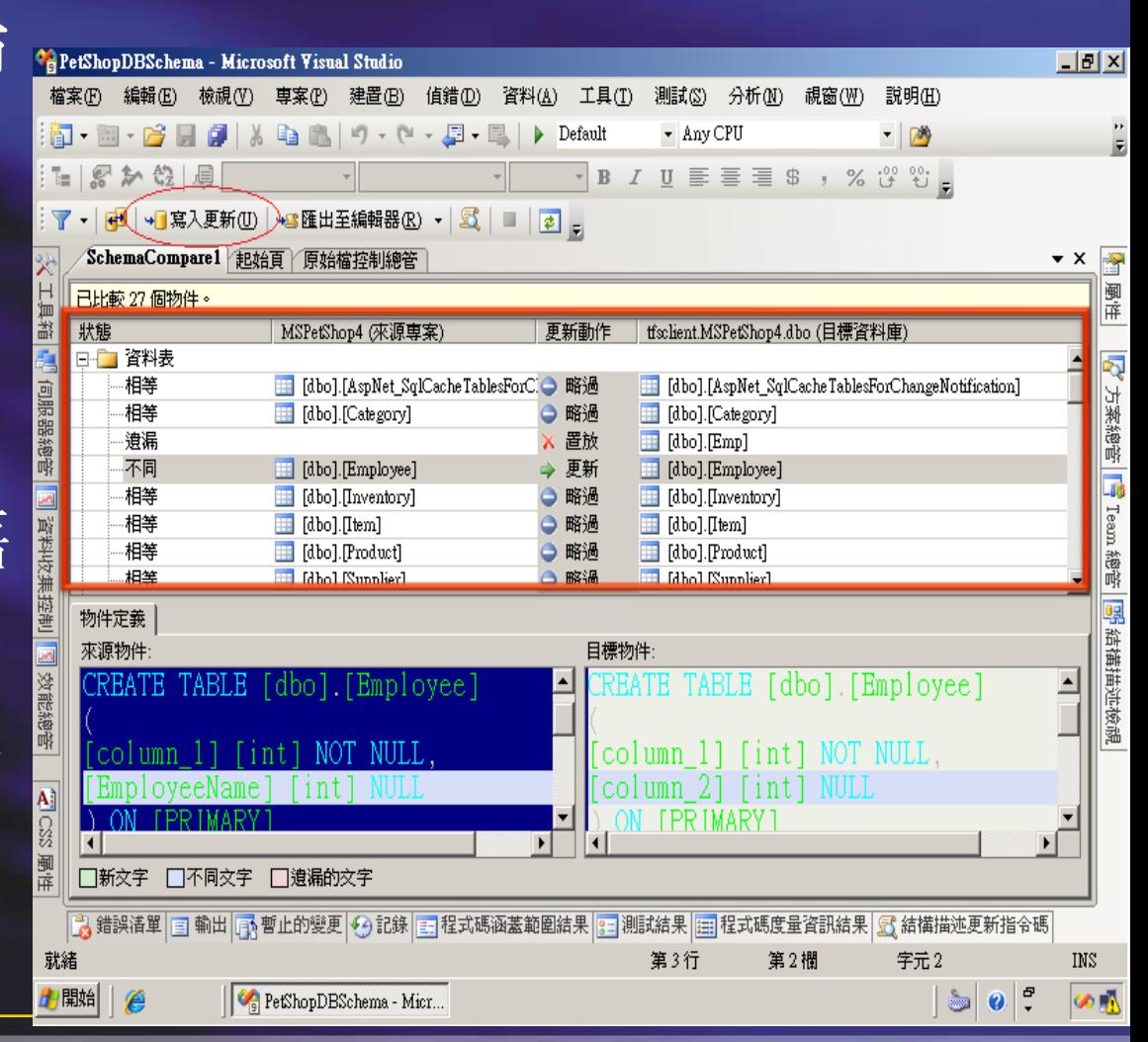

### Feature 2 - 驗證及測試資料庫

•自動驗證 Stored Procedure 所使用的欄位 或 Table ◆ 支援跨 DB 的使用 ◆ PK / FK 所有關係欄位 驗證 T-SQL 語法 未通過編譯無法佈署 •資料庫測試 依據表格欄位自動產生有意義之大量測試資料 Stored Procedure 的自動化測試

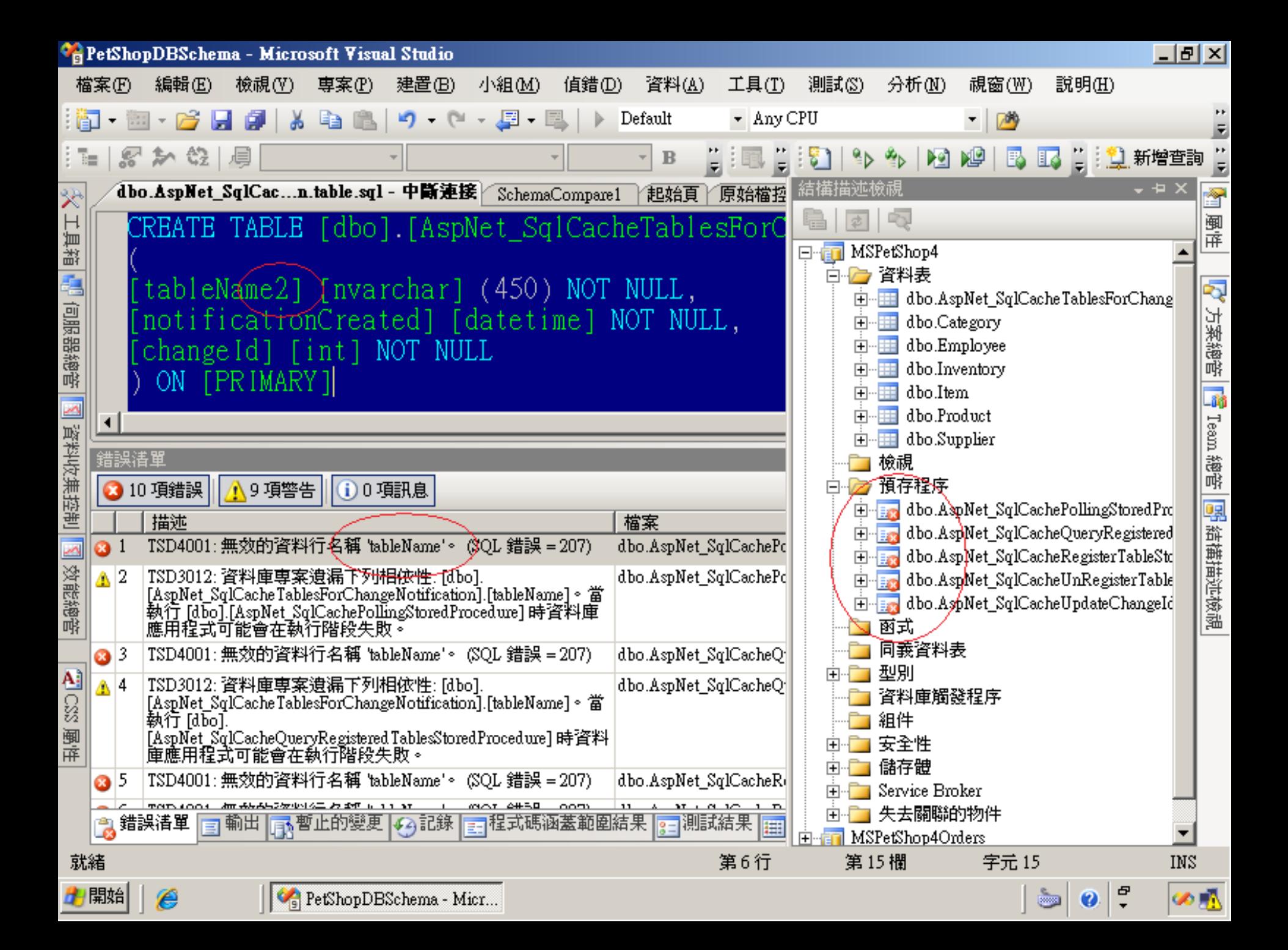

## Feature 3 - 資料庫變更管理及修改歷 程

- •資料庫整合至 Team Foundation Server
- •DB 可支援平行修改
- •支援 Daily Build
- •統一更名 Table / 欄位

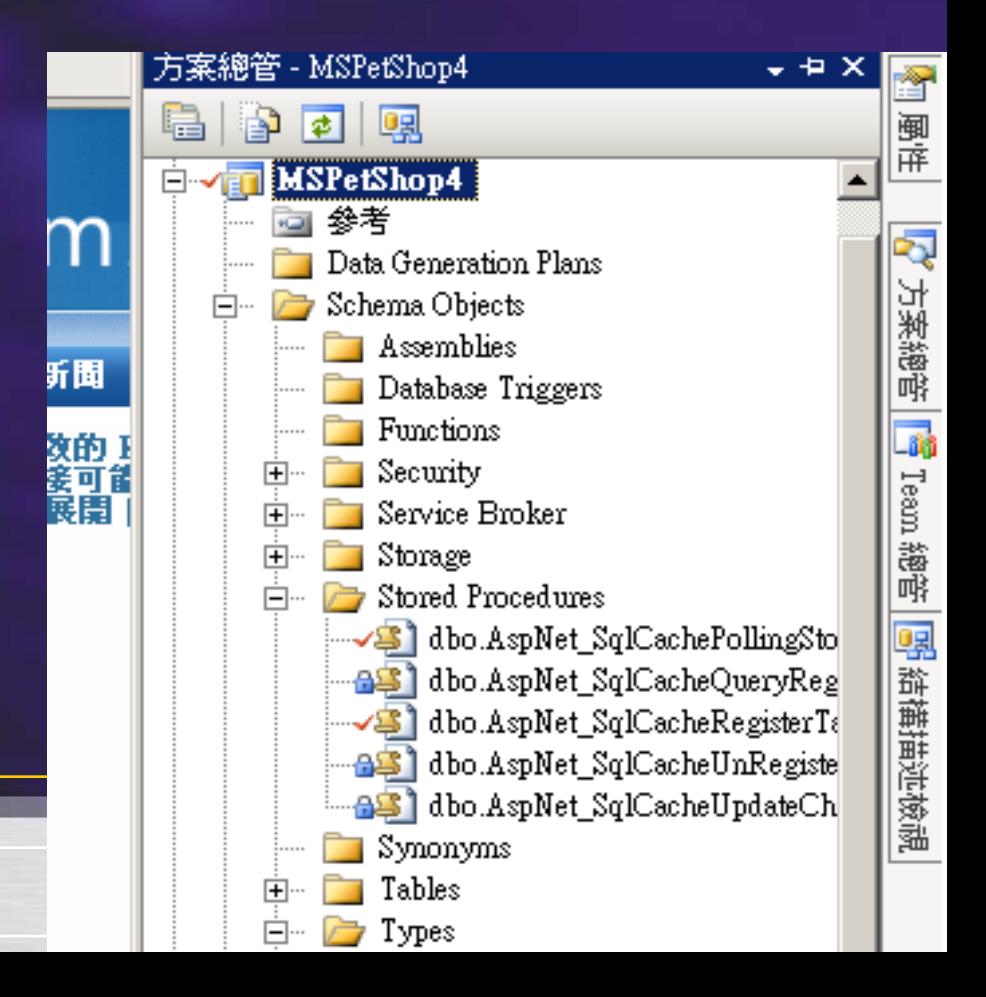

#### Visual Studio Team System 雙重威力包 Visual Studio Team System 2008 雙重威力 讓您效能更SUPER!

- Visual Studio Team System 2008 Development Edition 開發高品質與高安全性專業軟體的進階開發工具 - 自動掃描辨識不安全或品質不良的程式碼 - 自動偵測潛效能瓶頸的程式碼路徑 - 自動化軟體單元的測試 Visual Studio Team System 2008 **Database Edition** 資料庫變更管理和測試的進階工具 - SQL 自動化部署 - SQL物件與程式碼件自動同步
	- SQL物件重構(refactoring)

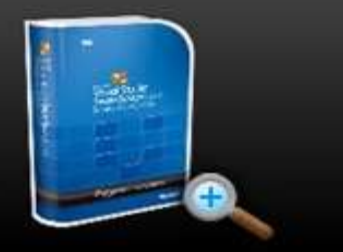

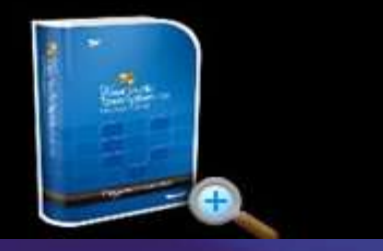

- 購買Visual Studio Team System 2008 Develop Edition with MSDN Premium, 每套 授權可加送一套VSTS 2008 Database Ed.及兩日上手體驗營
- 活動網址 http://www.microsoft.com/taiwan/vstudio/vs2008/double/?WT.mc\_id=msdn\_p

## Call To Action

- •Learn more about SQL Server 2008
- Visit the SQL Server 2008 web site for more details <http://www.microsoft.com/sqlserver/2008/en/us/default.aspx>
- Get up to speed on new Data Warehouse improvements [http://msevents.microsoft.com/CUI/WebCastEventDetails.aspx?culture=en-](http://msevents.microsoft.com/CUI/WebCastEventDetails.aspx?culture=en-US&EventID=1032344498&CountryCode=US)[US&EventID=1032344498&CountryCode=US](http://msevents.microsoft.com/CUI/WebCastEventDetails.aspx?culture=en-US&EventID=1032344498&CountryCode=US)
- Attend more of the upcoming SQL Server 2008 Webcasts <http://www.microsoft.com/sql/prodinfo/futureversion/webcasts.mspx>

## 在何處取得 TechNet 相關資訊?

- •訂閱 TechNet 資訊技術人快訊 http://www.microsoft.com/taiwan/technet/flash/
	- •訂閱 TechNet Plus
	- http://www.microsoft.com/taiwan/technet/
- •參加 TechNet 的活動 http://www.microsoft.com/taiwan/technet/
- •下載 TechNet 研討會簡報與錄影檔 http://www.microsoft.com/taiwan/technet/webcast/

# Your potential. Our passion.™